## **SKRIPSI**

# <span id="page-0-0"></span>**RANCANG BANGUN APLIKASI SURAT MENYURAT MENGGUNAKAN METODE RAD (***RAPID APPLICATION DEVELOPMENT***)**

*Diajukan Sebagai Salah Satu Persyaratan Guna Menyelesaikan Program Studi Rekayasa Perangkat Lunak Jurusan Teknik Informatika* 

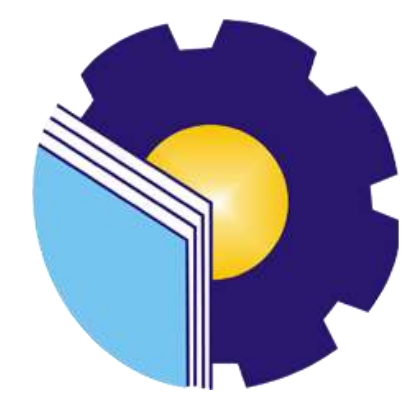

**DESI RAHMAWATI 6304191202**

# **PRODI D-IV REKAYASA PERANGKAT LUNAK**

# **TEKNIK INFORMATIKA**

## **POLITEKNIK NEGERI BENGKALIS**

**2023**

#### **LEMBAR PENGESAIIAN**

#### <span id="page-1-0"></span>RANCANG BANGUN APLIKASI SURAT MENYURAT DENGAN MENGGUNAKAN METODE RAPID APPLICATION DEVELOPMENT (RAD)

Sebagai salah satu syarat untuk menyelesaikan Program Studi Sarjana Terapan Rekayasa Perangkat Lunak Jurusan Teknik Informatika

#### OLEH:

#### **DESI RAHMAWATI** 6304191202

Disetujui oleh tim penguji:

Tanggal Ujian: 03 Agustus 2023 Priode Wisuda: VII

仏 Z (Pembimbing 1)

Huis

- 1. Rezki Kurniati, M.Kom
- 2. Nurmi Hidayasari, ST., M.Kom
- 3. Lidya Wati, M.Kom
- 4. Elvi Rahmi, ST., M.Kom
- 5. Depandi Enda, M.Kom

Bengkalis, 18 Agustus 2023 ngkalis, 18 Agusius 2023<br>m Studi Rekayasa Perangkat lunak Ter et f SIO PUTRA, M.CS 805072015041003 **NIP: 19** 

(Pembimbing 2)

(Penguji 2)

ii

#### **LEMBAR PENGESAHAN**

<span id="page-2-0"></span>Kami dengan sebenarnya menyatakan bahwa, kami telah membaca dari keseluruhan dari Skripsi ini, dan kami berpendapat bahwa Skripsi ini layak dan memenuhi syarat untuk memperoleh gelar sarjana.

Tanda tangan Nama Penguji 1 Tanggal Pengujian

: Lidya Wati, M.Kom : 03 Agustus 2023

ţ.

ğ

 $\overline{\mathcal{E}}_{\mathcal{F}}$ 

Tanda Tangan Nama penguji 2 Tanggal Pengujian

: Elvi rahmi, ST., M.Kom : 03 Agustus 2023

Tanda Tangan Nama Penguji 3 **Tanggal Pengujian** 

: Depandi f M.Kom : 03 Agustus 2023

## PERNYATAAN KEASLIAN SKRIPSI

Ġ.

<span id="page-3-0"></span>Saya menyatakan dengan sesungguhnya bahwa Skripsi ini adalah asli hasil karya saya dan tidak terdapat karya yang pernah dilakukan untuk memperoleh gelar kesarjanaan di pernguruan tinggi, dan sepanjang pengetahuan saya juga tidak terdapat karya atau pendapat yang pernah ditulis atau dipublikasikan oleh orang lain, kecuali yang tertulis disebutkan sumbernya dalam naskah dan dalam daftar pustaka.

Bengkalis, 03 Agustus 2023

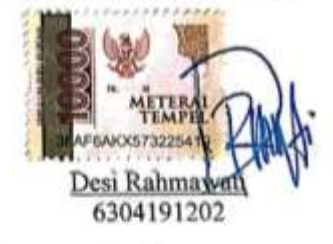

# **RANCANG BANGUN APLIKASI SURAT-MENYURAT DENGAN MENGGUNAKAN METODE** *RAPID APPLICATION DEVELOPMENT* **(RAD)**

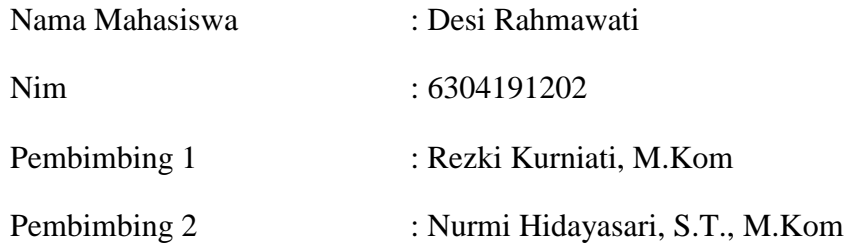

## **5 ABSTRAK**

<span id="page-4-0"></span>Surat menyurat merupakan hal penting dalam proses penyelesaian administrasi di kampus. Perguruan Tinggi yang ada di lingkungan Politeknik Negeri Bengkalis, Jurusan Teknik Informatika. Dalam Kegiatan surat menyurat di Jurusan Teknik Informatika dengan cara Sekretaris Jurusan mengirim surat ke pimpinan melalui sekretaris direktur. Maka dari itu peneliti menerapkan suatu sistem yang memudahkan kegiatan administrasi yang salah satunya ialah surat menyurat. Dalam merancang aplikasi surat berbasis web ini peneliti menggunakan Metode *Rapid Application Development* (RAD). Hasil dari penelitian ini adalah aplikasi surat menyurat menggunakan metode *Rapid Aplication Development* (RAD). Dengan menggunakan *Framewor Codingiter* dan didesain dengan menggunakn *Unified Model Language* (UML). Hasil dari pengujian *Black box testing dan*  pengujian oleh *user* menunjukkan bahwa fitur berjalan dengan baik.

**Kata Kunci :** Surat Menyurat, RAD, Website.

# *DESIGN OF CORRESPONDENCE APPLICATIONS USING WITH THE RAPID APPLICATION DEVELOPMENT (RAD) METHOD.*

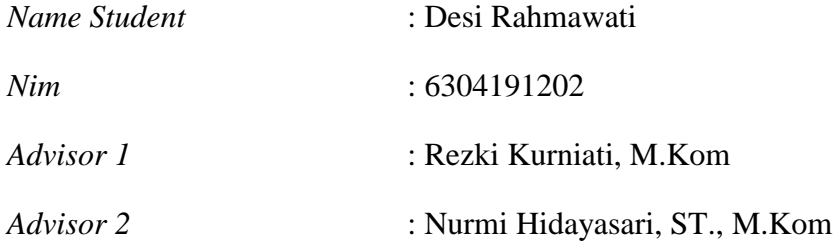

## *6 ABSTRACT*

<span id="page-5-0"></span>*Correspondence is an important thing in the administrative completion process on campus. Higher education within the Bengkalis State Polytechnic, Department of Informatics Engineering. In correspondence activities in the Informatics Engineering Department, the Department Secretary sends a letter to the leadership through the director's secretary. Therefore, researchers implemented a system that facilitates administrative activities, one of which is correspondence. In designing this web-based mail application, researchers used the Rapid Application Development (RAD) method. The result of this research is a correspondence application using the Rapid Application Development (RAD) method. By using the Codingiter Framework and designed using the Unified Model Language (UML). The results of Black box testing and user testing show that of the features work well.*

*.***Keywords**: *Correspondence, RAD, Website*

#### **KATA PENGANTAR**

#### <span id="page-6-0"></span>*Assalamu'alaikum Wr.Wb*

Puji dan syukur peneliti panjatkan kepada Allah SWT karena berkat dan rahmat-Nyalah penulis dapat menyelesaikan proposal penelitian ini. Shalawat serta salam semoga tercurahkan terhadap Nabi Muhammad SAW, kepada para sahabat serta kepada para umt di akhir zaman ini.

Penulis mampu menyelesaikan Skripsi dengan Judul "Rancang Bangun Aplikasi Surat-Menyurat Dengan Menggunakan Metode *Rapid Application Development* (RAD)". Skripsi ini dapat terselesaikan tidak lepas dari bantuan dan dorongan dari pihak-pihak yang langsung terlibat dalam proses penyusunan dan pembuatannya. Oleh karena itu, penulis ingin mengucapkan terimakasih kepada:

- 1. Bapak Johny Custer, ST.,MT sebagai Direktur Politeknik Negeri Bengkalis.
- 2. Bapak Armada, S.T.,MT sebagai Wakil Direktur I Politeknik Negeri Bengkalis.
- 3. Bapak Kasmawi, M.Kom sebagai Ketua Jurusan Teknik Informatika Politeknik Negeri Bengkalis
- 4. Bapak Fajri Profesio Putra, M.Cs sebagai Ketua Program Studi Sarjana Terapan Rekayasa Perangkat Lunak.
- 5. Ibu Rezki Kurniati, M.Kom Sebagai Dosen Pembimbing I yang sudi membimbing dalam pembuatan Skripsi.
- 6. Ibu Nurmi Hidayasari, ST., M.Kom sebagai Dosen Pembimbing II yang sudi membimbing dalam pembuatan Skripsi
- 7. Ibu Ryci Rahmatil Fiska, M.Kom dan Ibu Eva Umami, M.Kom selaku Koordinator Skripsi yang sudi membimbing dalam proses pelaksaan Skripsi
- 8. Bapak/Ibu Dosen Program Studi Sarjana Terapan Rekayasa Perangkat Lunak.

Penulis menyadari bahwa dalam penyusunan proposal skripsi ini masih jauh dari sempurna, baik dari segi susunan, bahasa dan penulisan. Oleh karena itu, penulis sangat mengharapkan saran yang membangun untuk menjadi referensi bagi penulis di masa yang akan datang. Semoga proposal skripsi ini dapat bermanfaat bagi penulis dan pembaca, lebih khususnya yang berkenaan tentang ilmu teknologi dan informasi, sikap dan kepuasan kerja.

*Wassalamu'alaikum Wr.Wb*

Bengkalis, Agustus 2023 Penulis

> Desi Rahmawati 6304191202

# **DAFTAR ISI**

<span id="page-8-0"></span>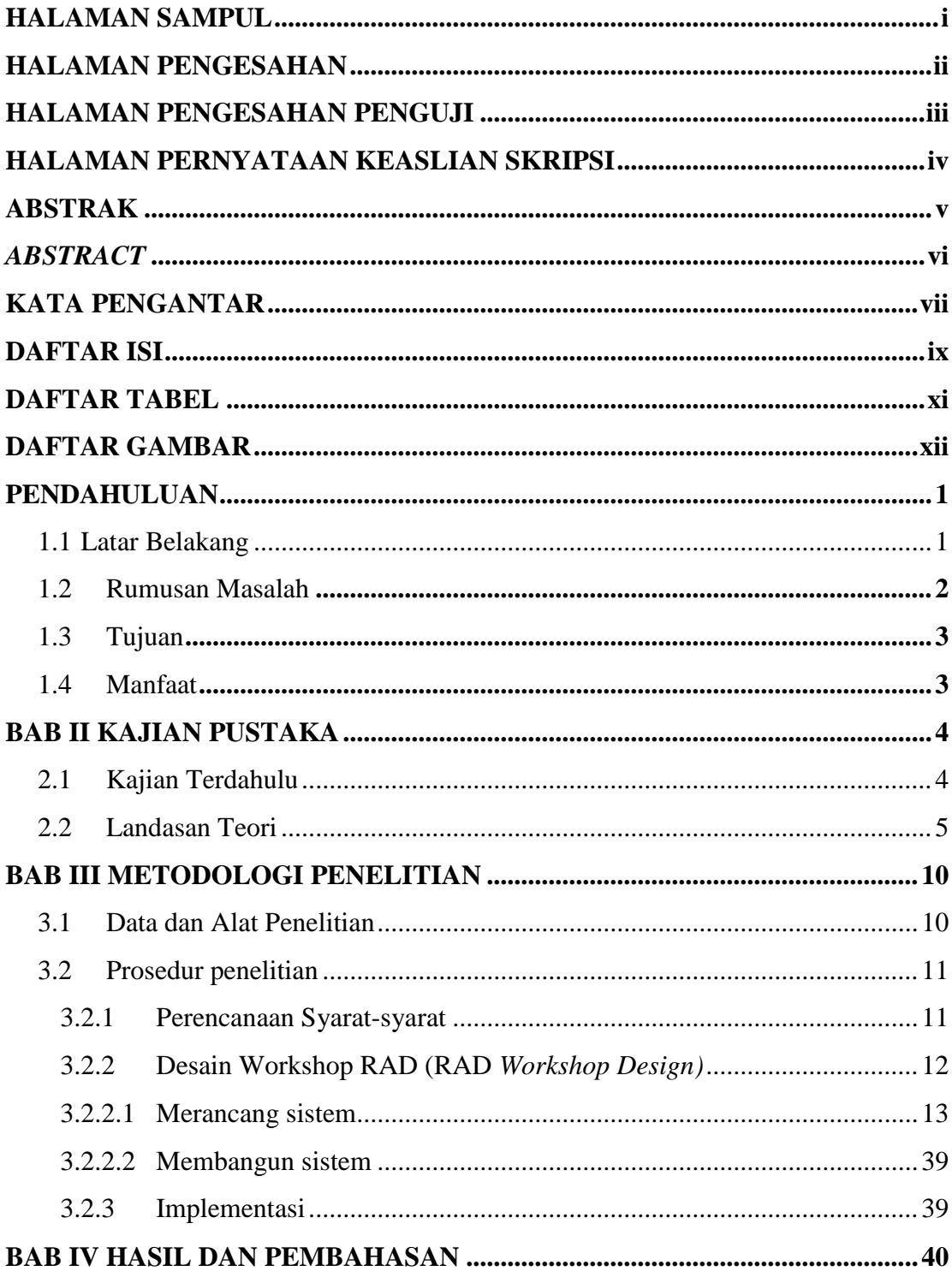

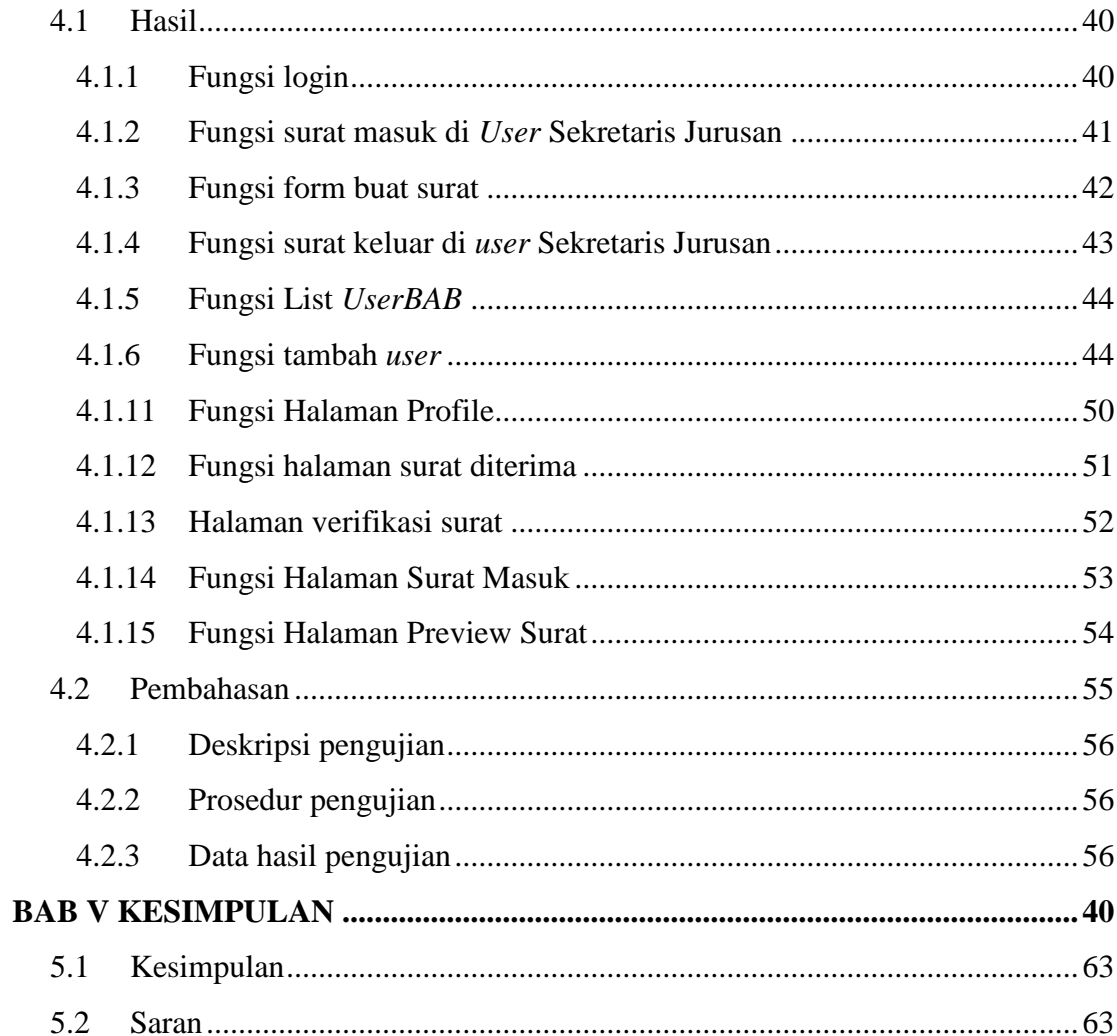

# **9 DAFTAR TABEL**

<span id="page-10-0"></span>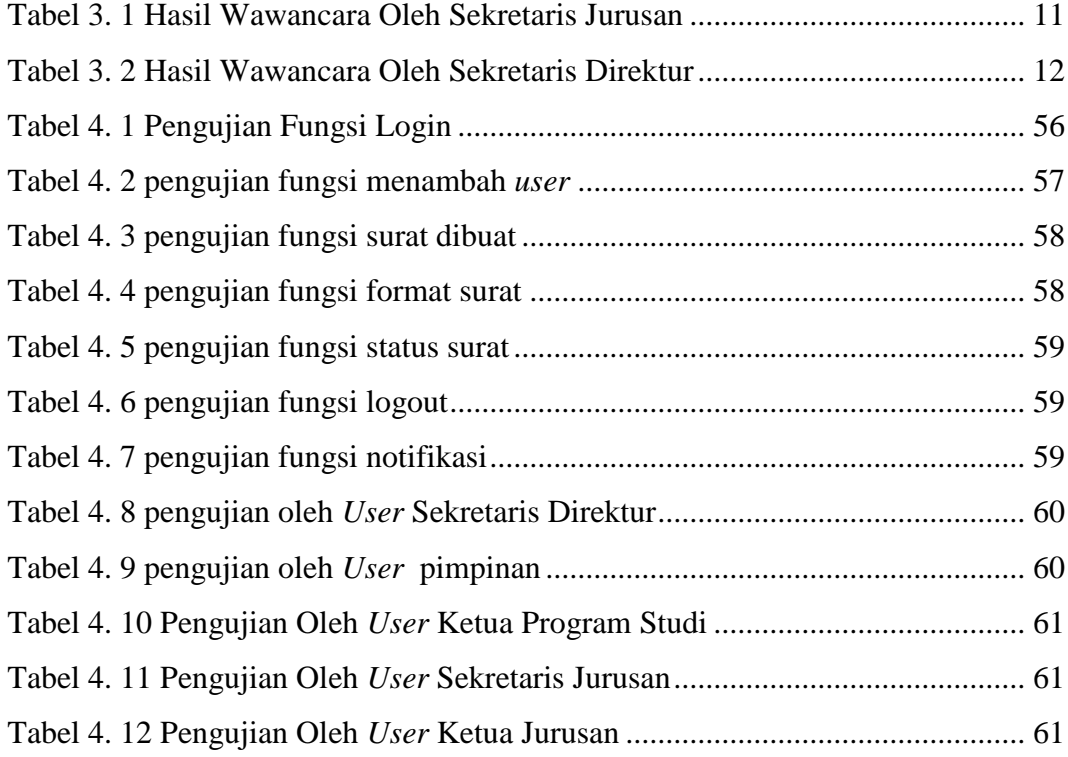

## **DAFTAR GAMBAR**

<span id="page-11-0"></span>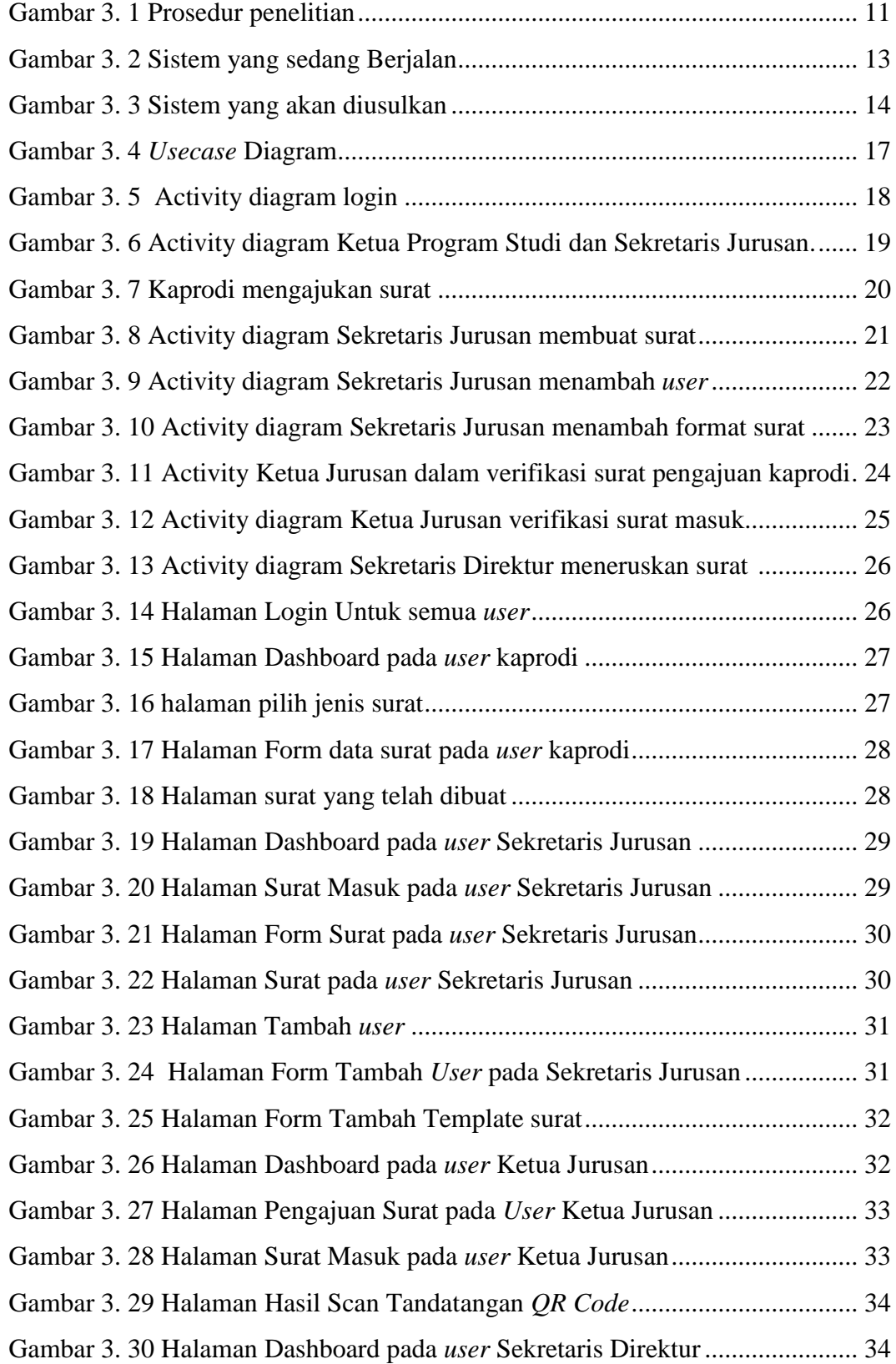

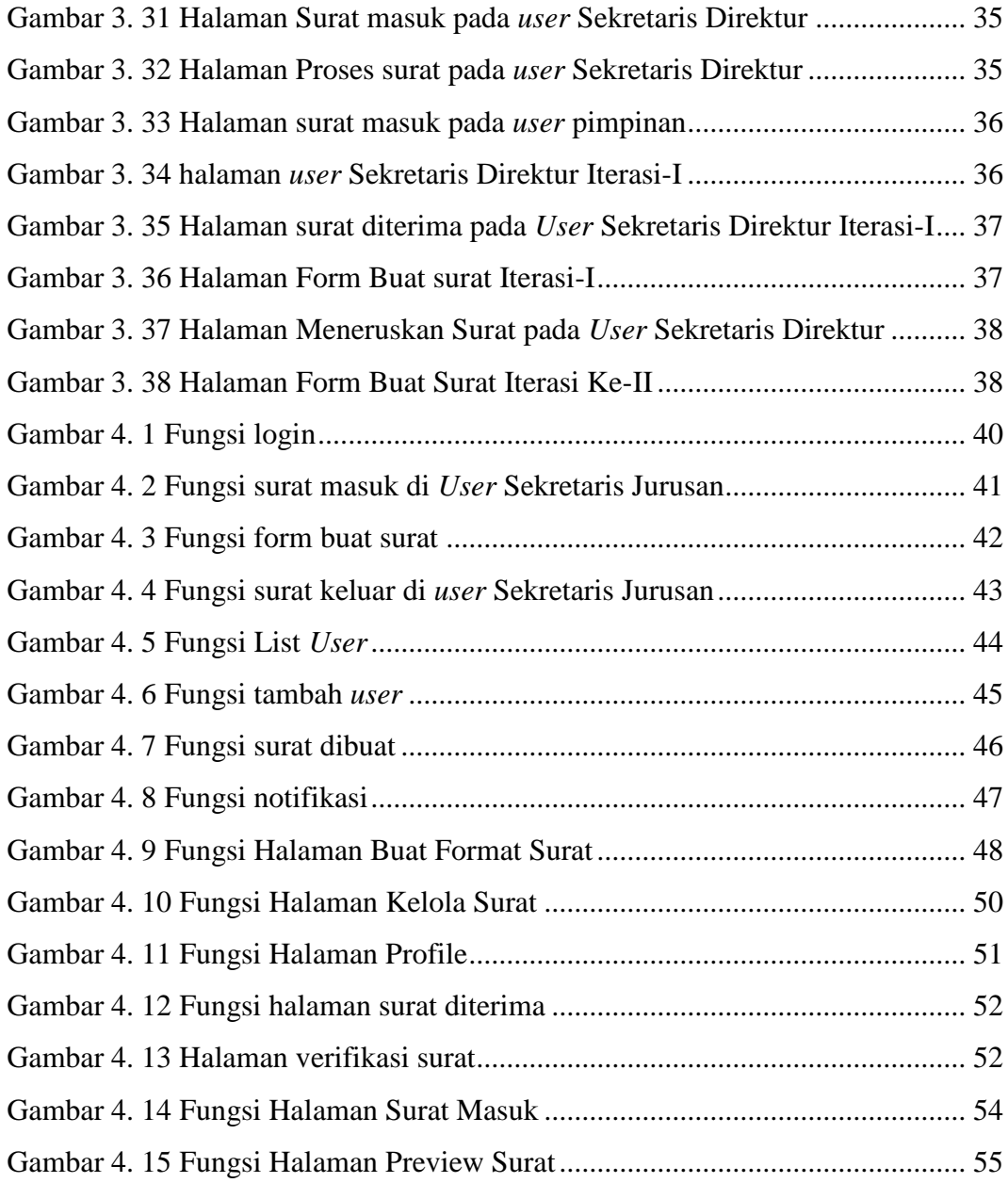

# **BAB I PENDAHULUAN**

#### <span id="page-13-1"></span><span id="page-13-0"></span>**1.1 Latar Belakang**

Surat adalah sebagai salah satu media komunikasi tertulis untuk menyampaikan informasi pernyataan, pesan kepada pihak lain yang mempunyai keperluan kegiatan dengan berbagai pihak tertentu, alat komunikasi tertulis yang berasal dari satu pihak dan ditujukan kepada pihak lain untuk menyampaikan berita atau sejenis warkat yang dipergunakan sebagai sarana komunikasi tertulis antara pihak pertama dengan pihak lain dengan mempergunakan kertas berukuran tertentu Asyari dkk., (2021).

Perguruan Tinggi yang ada di lingkungan Politeknik Negeri Bengkalis, yakni Jurusan Teknik Informatika mencoba menerapkan suatu sistem yang memudahkan kegiatan administrasi yang salah satunya ialah surat-menyurat. Kegiatan surat menyurat di Jurusan Teknik Informatika masih menggunakan cara manual yaitu, Dosen Program Studi mengajukan surat kepada jurusan, lalu jurusan mengajukan ke Sekretaris Jurusan atau admin, kemudian Sekretaris Jurusan membuat surat tersebut, setelah surat tersebut selesai Sekretaris Jurusan memberikan kepada Ketua Jurusan untuk tanda tangan, lalu setelah surat ditandatangani oleh Ketua Jurusan lalu Sekretaris Jurusan menyerahkan kepada Sekretaris Direktur untuk diproses dan didisposisikan kepada pimpinan, setelah selesai sekretaris menghubungi pihak jurusan bahwa surat sudah selesai. Cara ini tentu kurang praktis dan membutuhkan waktu yang lama. Terlebih lagi, belum ada sistem berbasis komputer yang mendukung pengelolaan pengajuan surat permohonan di tingkat Program Studi.

Seiring berkembangnya teknologi informasi dan meningkatnya jumlah pengguna internet, aplikasi berbasis web marak dikembangkan. Alasan utamanya adalah karena aplikasi berbasis web mudah diakses dimanapun dan kapanpun menggunakan aplikasi *browser.* Aplikasi ini dibuat guna untuk membantu Dosen Program Studi dan Jurusan dalam mengajukan surat permohonan serta membantu Sekretaris Jurusan dan Program Studi dalam membuat surat.

Berdasarkan uraian permasalahan di atas, penulis tertarik untuk membuat sebuah aplikasi surat menyurat dosen berbasis web yang dapat mengelola administrasi surat menyurat dosen di Jurusan Teknik Informatika.

Berdasarkan penelitian yang dilakukan oleh Safiti dan Fajriah, (2020) dengan judul "Perancangan Sistem Informasi Kepegawaian Menggunakan Metode *Rapid Application Development* Pada PT.Bank Syariah Mandiri". Penelitian ini merupakan penelitian yang menggunakan metode PIECES untuk melakukan perancangan kebutuhan fungsional dalam pembuatan aplikasi sistem informasi. Kemudian dalam mengambangkan sistem aplikasi yaitu menggunakan metode Metode Rapid Application Development. Adapun masalah yang terkait yaitu pengolahan data karyawan belum menyatu atau belum terintegrasi dengan sistem yang lainnya seperti sistem penggajian dan sistem absensi karyawan.

Menurut penelitian (Savira, 2020) dengan judul "Sistem Informasi Pemesanan Surat (Permintaan Pembuatan Surat) D3 Teknik Informatika UNS". Adapun masalah yang terkait yaitu surat menyurat di Teknik Informatika UNS masih menggunakan cara manual dengan mengisi buku yang telah disediakan oleh admin, cara tersebut kurang efisien dengan resiko terjadinya kesalahan dalam pengisian data. Sistem yang dihasilkan berupa sistem informasi pemesanan surat berbasis web yang mampu menangani proses pemesanan surat hingga dicetak.

Dalam merancang aplikasi sistem administrasi surat menyurat dosen di jurusan Teknik Informatika berbasis web ini penulis menggunakan Metode *Rapid Application Development* (RAD) menyesuaikan fase *System Development Life Cycle* (SDLC), dalam perancangannya menggunakan *Entity Relationship Diagram* (ERD) dan *Unified Modeling Language* (UML) yaitu *Usecase Diagram*. RAD sendiri merupakan kumpulan dari teknik terstruktur yaitu teknik prototyping dan teknik pengembangan aplikasi dalam meningkatkan pengembangan sistem perangkat lunak dalam waktu yang relatif cepat Riyanto, (2017).

#### <span id="page-14-0"></span>**1.2 Rumusan Masalah**

Berdasarkan latar belakang di atas, permasalahan yang dapat dirumuskan yaitu bagaimana cara merancang dan membangun aplikasi sistem administrasi surat menyurat dosen berbasis web menggunakan metode *Rapid Application Development.*

Adapun batasan masalahnya yaitu:

- 1. Ruang Lingkup Aplikasi surat menyurat untuk Jurusan Teknik Informatika dan Sekretaris Direktur
- 2. Surat ditujukan kepada Direktur, Wakil Direktur I, Wakil Direktur II, Wakil Direktur III.
- 3. Sistem akan membuat surat dengan surat yang mempunyai tujuan.
- 4. Aplikasi surat menyurat menerima balasan surat dari Sekretaris Direktur berupa informasi bahwa surat telah selesai.

## <span id="page-15-0"></span>**1.3 Tujuan**

Tujuan dari penelitian ini adalah membangun aplikasi surat menyurat dosen di Jurusan Teknik Informatika berbasis web menggunakan metode *Rapid Application Development* guna memudahkan Program Studi dan Jurusan dalam mengajukan surat permohonan dan dapat diakses dimanapun dan kapanpun.

#### <span id="page-15-1"></span>**1.4 Manfaat**

- 1. Membantu Program Studi dan Jurusan dalam mengajukan surat permohonan.
- 2. Membantu Sekretaris Jurusan dalam membuat surat.
- 3. Dengan sistem yang berbasis web ini, dapat diakses dimanapun dan kapanpun melalui aplikasi *browser*.

# **BAB II KAJIAN PUSTAKA**

#### <span id="page-16-1"></span><span id="page-16-0"></span>**2.1 Kajian Terdahulu**

Berdasarkan penelitian yang dilakukan oleh (Aswati dkk., 2017) yang berjudul "Studi Analisis Model *Rapid Application Development* Dalam Mengembangkan Sistem Informasi". Hasil dari penelitiannya yaitu dapat menerapkan metode RAD pada sistem informasi yang akan dibuat dengan tujuan untuk dapat menyimpulkan kegunaan metode RAD dalam mengembangkan sistem informasi. Adapun salah satu contoh sistem informasi yang dikembangkan diantaranya adalah sistem informasi akademik, sistem informasi rawat inap dan lain sebagainya.

Menurut penelitian (Savira, 2020) dengan judul "Sistem Informasi Pemesanan Surat (Permintaan Pembuatan Surat) D3 Teknik Informatika UNS". Adapun masalah yang terkait yaitu surat menyurat di Teknik Informatika UNS masih menggunakan cara manual dengan mengisi buku yang telah disediakan oleh admin, cara tersebut kurang efisien dengan resiko terjadinya kesalahan dalam pengisian data. Sistem yang dihasilkan berupa sistem informasi pemesanan surat berbasis web yang mampu menangani proses pemesanan surat hingga dicetak.

Dari penelitian (Saputera dkk., 2021) dengan judul "Perancangan Aplikasi Pelayanan Surat Untuk Meningkatkan Kinerja Kantor Desa". Ada pun masalah yang terkait yaitu tentang surat menyurat di Desa Tobat Tenong masih menggunakan sistem manual yaitu dengan menggunakan buku untuk mendata surat yang akan dikeluarkan. Staf desa sering melakukan kesalahan dalam memasukkan data, dengan kurangnya teliti dari staf desa membuat penduduk untuk kembali lagi memperbaiki surat tersebut. maka dari itu perlunya diciptakan sistem baru yang diharapkan akan membantu menyelesaikan permohonan surat dari masyarakat. Dalam pengembangan aplikasi pelayanan surat menggunakan Metode *Rapid Application Development* (RAD).

Berdasarkan penelitian yang dilakukan oleh (Safiti dan Fajriah, 2020) dengan judul "Perancangan Sistem Informasi Kepegawaian Menggunakan Metode *Rapid Application Development* Pada PT.Bank Syariah Mandiri". Penelitian ini merupakan penelitian yang menggunakan metode PIECES untuk melakukan perancangan kebutuhan fungsional dalam pembuatan aplikasi sistem informasi. Kemudian dalam mengambangkan sistem aplikasi yaitu menggunakan metode Metode *Rapid Application Development*. Adapun masalah yang terkait yaitu pengolahan data karyawan belum menyatu atau belum terintegrasi dengan sistem yang lainnya seperti sistem penggajian dan sistem absensi karyawan.

Menurut penelitian Firgia dan Nurcahyo, (2021) yang berjudul "Analisis dan Implementasi Metode RAD pada Sistem Surat Masuk dan Keluar Berbasis Website". Tujuan dari penelitian ini adalah untuk membantu pegawai institute Shanti Bhuana dalam pencatatan dan penyimpanan surat masuk dan surat keluar secara efektif dan sudah terintegrasi dengan sistem berbasis website. Hasil dari penelitian ini adalah mempermudah pegawai dalam mengelola surat secara efektif dan Institut Shanti Bhuana.

Penelitian selanjutnya dari Tohirin Al Mudzakir dkk., (2022) dengan judul "Sistem Informasi *Tracking* Surat Menyurat". Program berbasis web ini yang dibangun dapat memudahkan pegawai dalam melakukan surat menyurat yang dikehendaki apabila surat tersebut sudah di tanda tangan atau belum dari pimpinan kampus. Maka kalau sudah di tanda tangan surat tersebut bisa dapat diunduh di program *e-office*. Apabila belum ditandatangani maka surat tersebut langsung dikembalikan ke yang unggah surat nya di aplikasi *e-office* itu. Hasil penelitian ini dapat menunjukan bahwa aplikasi *e-office* berupa surat masuk dan keluar serta diposisikan untuk memudahkan pegawai kampus untuk mengurus administrasi perkuliahan khususnya persuratan sehingga dapat diproses dengan cepat dan efisien.

### <span id="page-17-0"></span>**2.2 Landasan Teori**

#### **2.2.1 Sistem Informasi**

Sistem informasi adalah sebagai sekumpulan subsistem yang saling berhubungan, dan bekerja sama antara bagian satu dengan yang lainnya dengan cara-cara tertentu untuk melakukan fungsi pengolahan data, menerima masukan berupa data, kemudian diproses dan menghasilkan keluaran berupa informasi sebagai dasar bagi pengambilan keputusan (Pratiwi dkk., 2015) .

### **2.2.2 Surat**

Surat adalah alat komunikasi tertulis yang berasal dari satu pihak dan ditujukan kepada pihak lain untuk menyampaikan warta. Namun menurut Gie, surat adalah setiap bentuk catatan tertulis atau bergambar yang memuat keterangan mengenai sesuatu hal atau peristiwa yang dibuat orang untuk membantu ingatannya. Fungsi surat adalah sebagai sarana dalam penyampaian pesan secara tertulis, surat berperan dalam mencapai tujuan suatu instansi atau organisasi dalam menjalin kerja sama organisasi (Asyari dkk., 2021).

#### **2.2.3 Surat Keluar**

Surat keluar yaitu surat yang dikirim dari pihak baik instansi, organisasi atau perusahaan yang berisi tentang informasi atau data baik itu perintah dan pemberitahuan maupun informasi lainnya. Surat keluar adalah surat yang sudah lengkap (bertanggal, bernomor, berstempel dan telah ditandatangani oleh pejabat yang berwenang yang dibuat oleh suatu instansi atau lembaga lain (Asyari dkk., 2021).

#### **2.2.4 Surat Masuk**

Surat masuk adalah surat yang diterima dari perusahaan atau organisasi lain kepada pihak yang bersangkutan. Surat masuk adalah bentuk komunikasi tertulis yang diterima dari instansi atau per individu. Dapat pula diartikan, surat masuk adalah semua jenis surat yang diterima instansi lain maupun per individu, baik yang diterima melalui pos maupun yang diterima dari kurir dengan mempergunakan buku pengiriman (Asyari dkk., 2021) .

#### **2.2.5** *Rapid Application Development* **(RAD)**

RAD adalah suatu pendekatan berorientasi objek terhadap pengembangan sistem yang mencakup suatu metode pengembangan serta perangkat lunak. RAD bertujuan mempersingkat waktu yang biasanya diperlukan dalam siklus hidup pengembangan sistem tradisional antara perancangan dan penerapan suatu sistem informasi. Pada akhirnya, RAD sama-sama berusaha memenuhi syarat-syarat bisnis yang berubah secara cepat RAD menggunakan metode iteratif (berulang) dalam mengembangkan sistem dimana *working* model (model bekerja) sistem dikonstruksikan di awal tahap pengembangan dengan tujuan menetapkan kebutuhan (*requirement*) pengguna dan selanjutnya disingkirkan. Dalam pengembangan sistem informasi normal, memerlukan waktu minimal 180 hari, namun dengan menggunakan metode RAD, sistem dapat diselesaikan dalam waktu 30-90 hari. Model RAD memiliki 3 tahapan sebagai berikut:

Dalam metode RAD terdapat lima tahap yang terlibat, berikut ini adalah tahapannya.

- a. *Requirements Planning*, dalam fase ini pengguna dan penganalisis bertemu untuk mengidentifikasikan tujuan-tujuan aplikasi atau sistem serta untuk mengidentifikasikan syarat-syarat informasi yang ditimbulkan dari tujuantujuan tersebut. Pada tahap ini dilakukan pengumpulan data oleh peneliti apa saja kebutuhan dan informasi yang dibutuhkan pengguna.
- b. RAD *Workshop Design*, Fase ini adalah fase untuk merancang dan memperbaiki yang bisa digambarkan sebagai workshop. Penganalisis dan dan pemrogram dapat bekerja membangun dan menunjukkan representasi visual desain dan pola kerja kepada pengguna. Workshop desain ini dapat dilakukan selama beberapa hari tergantung dari ukuran aplikasi yang akan dikembangkan. Selama workshop desain RAD, pengguna merespon prototipe yang ada dan penganalisis memperbaiki modul-modul yang dirancang berdasarkan respon pengguna.
- c. *Implementation*, Pada fase implementasi ini penganalisis bekerja dengan para pengguna secara intens selama workshop dan merancang aspek-aspek bisnis dan nonteknis perusahaan. Segera setelah aspek-aspek ini disetujui dan sistem-sistem dibangun dan disaring, sistem-sistem baru atau bagian dari sistem diujicoba dan kemudian diperkenalkan.

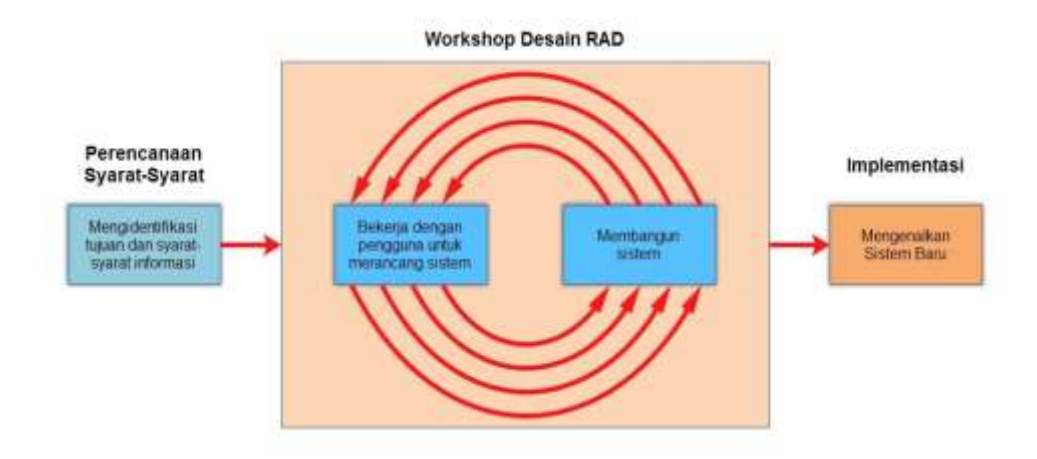

Gambar 2. 1 Tahapan *Rapid Application Development* (RAD) *(sumber :Kosasi dan Eka Yuliani, 2015)*

## **2.2.6** *Unified Model Language* **(UML)**

*Unified Modeling Languages* (UML) merupakan suatu pemodelan dalam bentuk visual untuk mengimplementasikan atau dalam mengembangkan perangkat lunak. UML sendiri dapat diartikan sebagai metodologi dalam pengembangan sistem yang berorientasi objek (Thariq dkk., 2019). Berikut beberapa contoh bentuk UML yang sering digunakan.

a. *Usecase* Diagram

*Usecase* diagram merupakan suatu pemodelan kelakukan (*behavior*) sistem aplikasi yang akan dibuat. *Usecase* diagram digunakan untuk mengetahui fungsi apa saja yang disediakan didalam sistem dan siapa yang dapat menggunakan fungsi tersebut yang disebut dengan aktor.

b. Activity Diagram

Activity Diagram berfungsi untuk menggambarkan aliran kontrol sistem dan digunakan untuk melihat bagaimana aplikasi pendataan dan monitoring bekerja ketika dieksekusi

#### **2.2.7 Surat Menyurat**

Surat adalah sebagai salah satu media komunikasi tertulis untuk menyampaikan informasi pernyataan, pesan kepada pihak lain yang mempunyai keperluan kegiatan dengan berbagai pihak tertentu, alat komunikasi tertulis yang berasal dari satu pihak dan ditujukan kepada pihak lain untuk menyampaikan berita atau sejenis warkat yang dipergunakan sebagai sarana komunikasi tertulis antara pihak pertama dengan pihak lain dengan mempergunakan kertas berukuran tertentu (Tohirin Al Mudzakir dkk., 2022).

#### **2.2.8 Verifikasi**

Verifikasi data adalah pembentukan kebenaran suatu teori, atau fakta atas data yang dikumpulkan. Pada verifikasi data biasanya data yang dikumpulkan akan diolah dan kemudian dianalisis agar dapat diuji secara hipotesis. Hipotesis kemudian diuji dengan menggunakan fakta empirik agar mendapatkan sebuah jawaban yang benar secara ilmiah (Ramadhanu dan Priandika, 2021).

#### **2.2.9 MYSQL**

MySQL sebagai database server lebih unggul dibandingkan database server lainnya dalam hal query data. Hal ini terbukti untuk query yang dilakukan oleh single *user*, kecepatan query data MySQL sepuluh kali lebih cepat daripada PostgreSQL dan lima lebih cepat dibandingkan Interbase (Olpah dkk., 2021).

#### **2.2.10** *QR Code*

Quick Response (QR) Code merupakan sketsa matrik berdimensi 2 yang mengandung data informasi tertentu di dalamnya. *QR Code* berevolusi dari Barcode (kode batang). Barcode tersusun dari susunan garis batang berwarna hitam dan putih yang mengandung data informasi tertentu, ketika di-scan akan mengembalikan data informasi yang bersangkutan (R dkk., 2020).

## **BAB III**

## **METODOLOGI PENELITIAN**

## <span id="page-22-1"></span><span id="page-22-0"></span>**3.1 Data dan Alat Penelitian**

#### **3.1.1 Data Penelitian**

Perancangan aplikasi Surat menyurat Dosen di Jurusan Teknik Informatika menggunakan metode RAD membutuhkan beberapa data pendukung dalam proses analisis dan perancangan aplikasi. Adapun data yang dibutuhkan yaitu:

- a. Data jenis surat
- b. Data *user*
- c. Data prosedur alur surat
- d. Data disposisi surat

## **3.1.2 Alat Penelitian**

Dalam tahap ini dilakukan perancangan untuk menyelesaikan masalah yang ditemukan pada tahap analisis, dan tahap ini dibagi menjadi dua bagian, yaitu:

- 1. Kebutuhan Hardware
	- Processor intel® Core™ i5-5200U CPU @ 2.20GHz (4 CPUs)
	- Random access memory (RAM) 12 GB DDR3 1600MHz

## 2. Kebutuhan Software

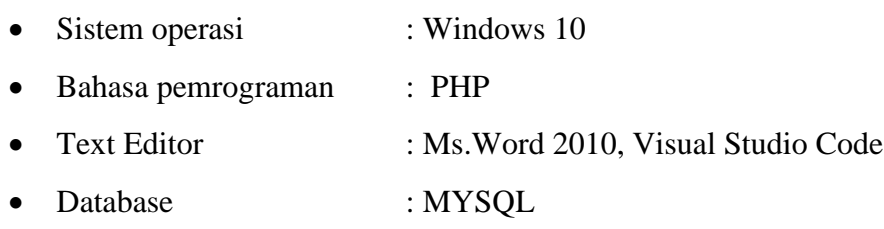

## <span id="page-23-0"></span>**3.2 Prosedur penelitian**

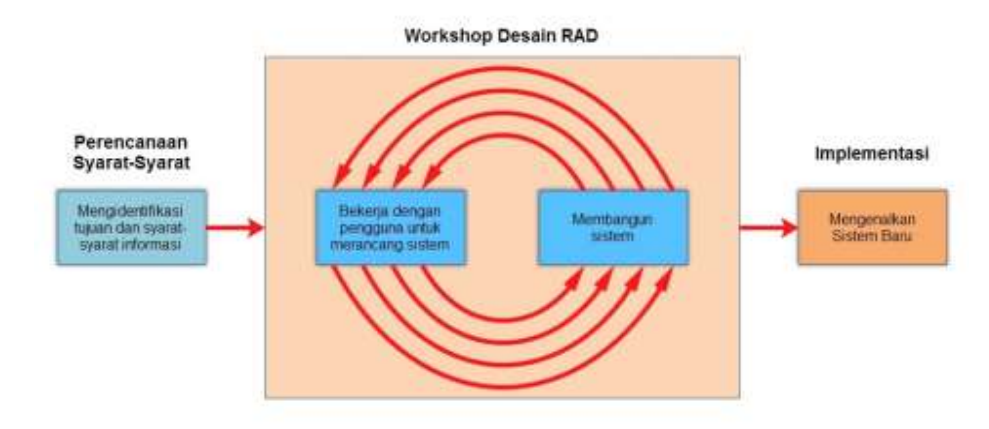

Gambar 3. 1 Prosedur penelitian

## <span id="page-23-3"></span><span id="page-23-1"></span>**3.2.1 Perencanaan Syarat-syarat**

a. Pengumpulan data

Pada tahap ini peneliti melakukan pengumpulan data dalam bentuk wawancara dan studi pustaka.

1. Wawancara

Pada tahapan wawancara ini digunakan untuk mengetahui bagaimana prosedur surat-menyurat di Jurusan Teknik Informatika hingga surat sampai ke pimpinan. Wawancara dilakukan dengan Sekretaris Jurusan Teknik Informatika dan Sekretaris Direktur. Adapun hasil dari pengumpulan data wawancara adalah sebagai berikut.

<span id="page-23-2"></span>Tabel 3. 1 Hasil Wawancara Oleh Sekretaris Jurusan

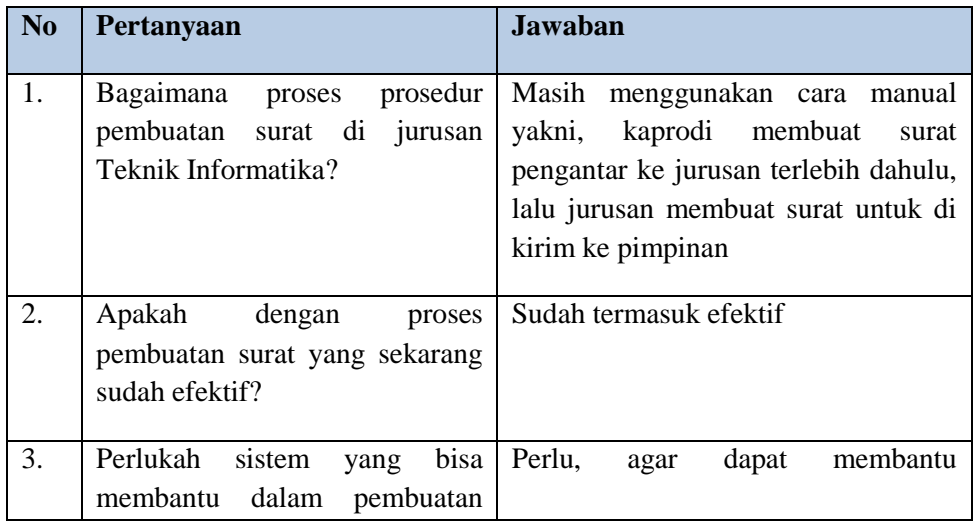

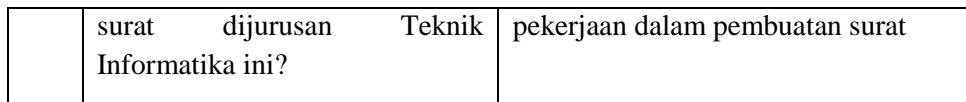

<span id="page-24-1"></span>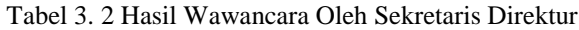

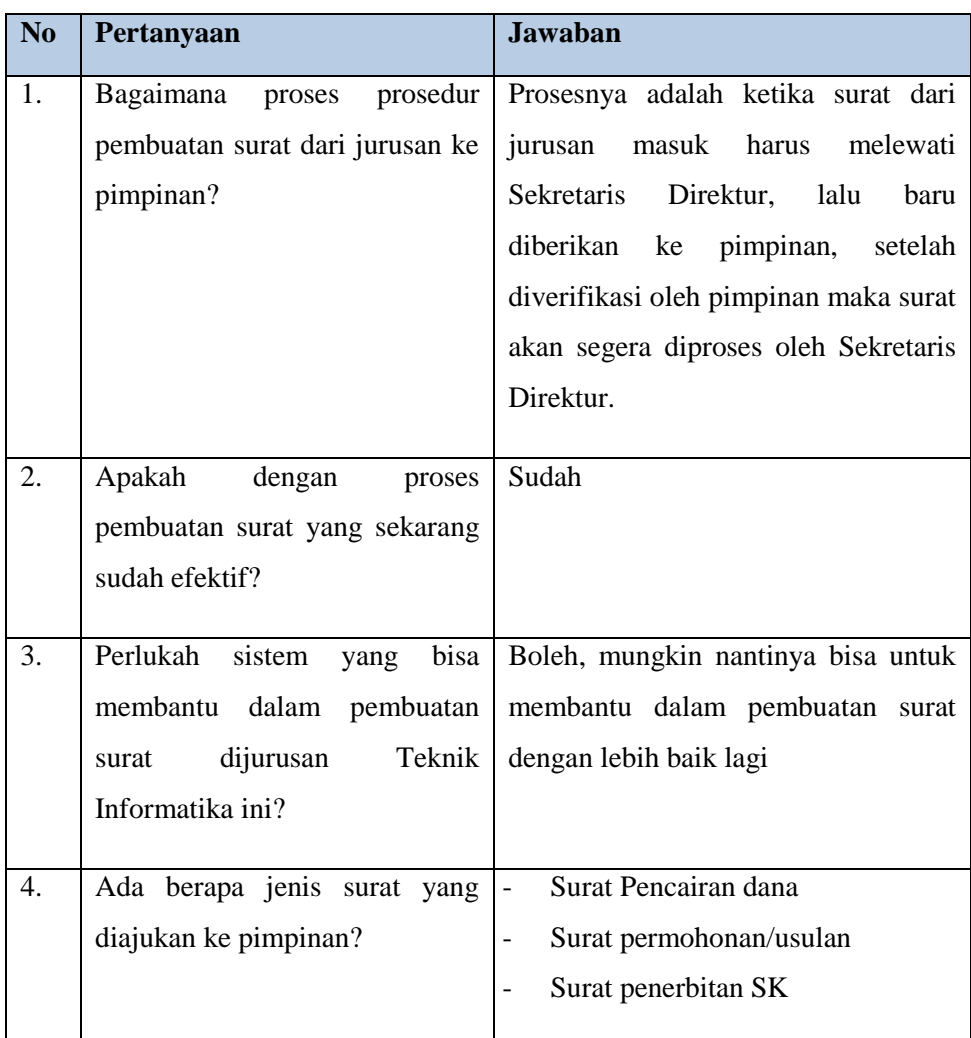

## 2. Studi Pustaka

Pada tahapan ini dilakukan untuk mendapatkan dasar-dasar referensi bagi penyusun yang berkaitan dengan teori surat-menyurat. Sumber *literature* berbasis jurnal dan situs-situs penunjang guna membantu penyelesaian laporan

#### <span id="page-24-0"></span>**3.2.2 Desain Workshop RAD (RAD** *Workshop Design)*

Pada tahapan ini dilakukan dengan merancang sistem, dan membangun sistem. Perancangan sistem dapat digambarkan melalui pemodelan seperti *usecase diagram, activity diagram,* dan perancangan antar muka tampilan (*user interface).*

Ketika perancangan sistem selesai dilakukan maka dilanjutkan dengan membangun sistem.

#### <span id="page-25-0"></span>3.2.2.1 Merancang sistem

Setelah melakukan wawancara dengan pihak Jurusan Teknik Informatika Politeknik Negeri Bengkalis, maka dapat disimpulkan dari hasil pertanyaan dan jawaban yang didapat yaitu sebuah aplikasi surat menyurat Dosen di Jurusan Teknik Informatika. Pada tahap ini dilakukan analisis data yang dibutuhkan dan hubungan antar aplikasi.

1. Analisis kebutuhan Fungsional

Berdasarkan hasil dari pengumpulan kebutuhan pengguna pada tahap sebelumnya dapat ditentukan alur yang sedang berjalan dan alur yang akan diajukan.

Berikut rancangan sistem yang berjalan saat ini:

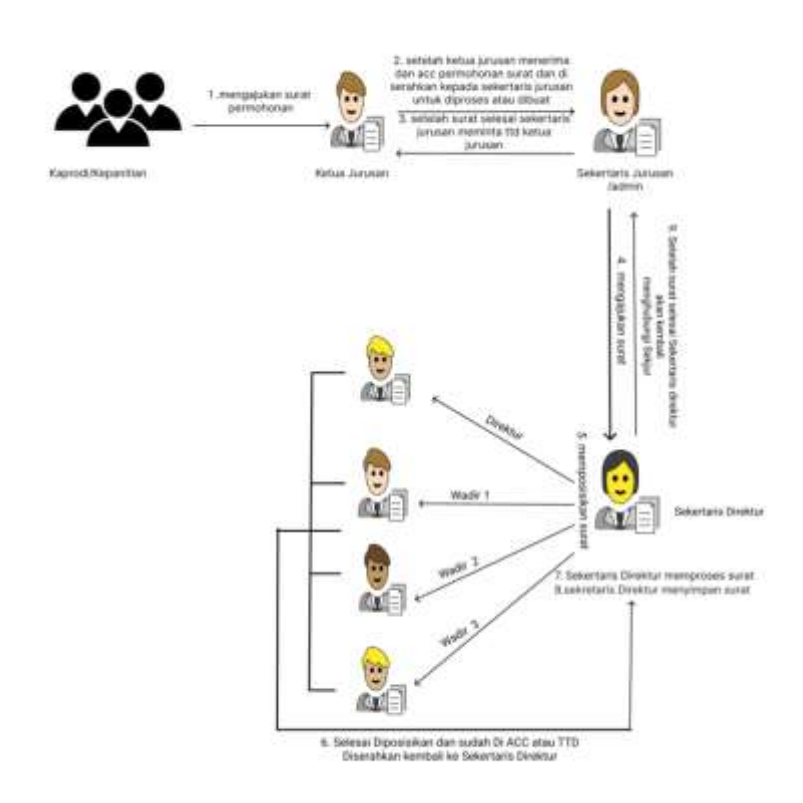

<span id="page-25-1"></span>Gambar 3. 2 Sistem yang sedang Berjalan

Pada rancangan sistem yang berjalan saat ini yaitu:

- 1. Kaprodi atau kepanitiaan mengajukan surat permohonan kepada Ketua Jurusan
- 2. Sekretaris Jurusan membuat surat
- 3. Setelah surat selesai, Sekretaris Jurusan meminta tanda tangan kepada Ketua Jurusan
- 4. Setelah selesai Acc atau ditandatangani, surat kembali ke Sekretaris Jurusan
- 5. Sekretaris Jurusan memberikan surat tersebut kepada Sekretaris Direktur
- 6. Sekretaris Direktur memposisikan tujuan surat tersebut kepada pimpinan
- 7. Setelah surat tersebut di acc oleh pimpinan, surat kembali ke Sekretaris Direktur dan diproses atau kembali menghubungi Sekretaris Jurusan bahwa surat tersebut sudah selesai.

Berikut rancangan sistem yang akan diusulkan:

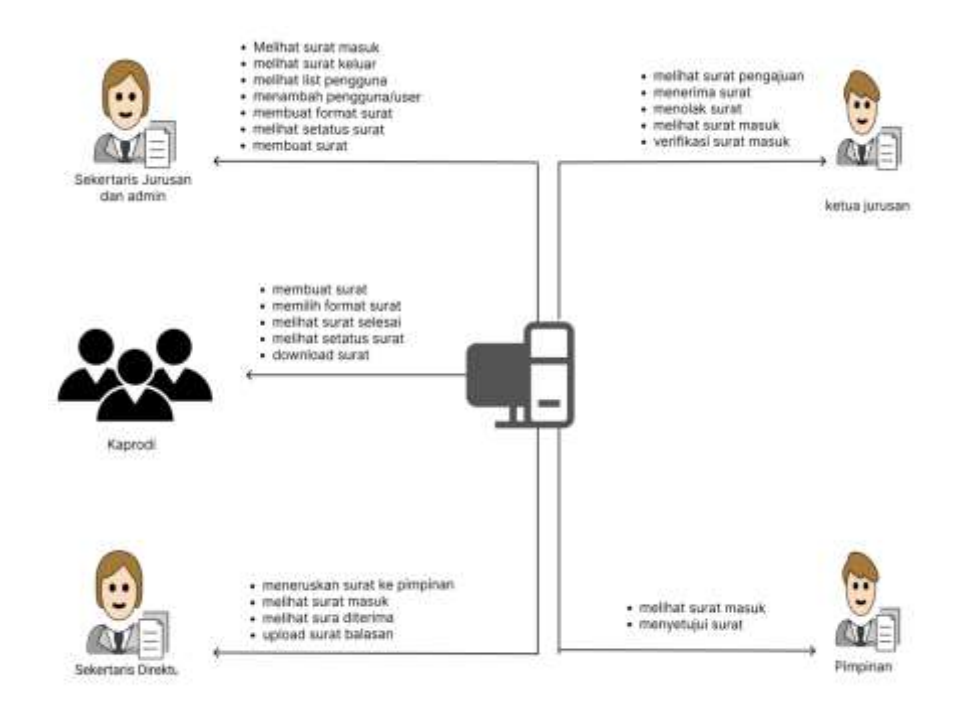

<span id="page-26-0"></span>Gambar 3. 3 Sistem yang akan diusulkan

Pada sistem yang akan diusulkan terdapat enam aktor yaitu kaprodi, Sekretaris Direktur , Sekretaris Jurusan, Pimpinan (Direktur, Wakil Direktur 1, Wakil Direktur 2, wakil Direktur 3 dan Ketua Jurusan. Selanjutnya kaprodi atau kepanitiaan memilih format surat yang ingin diajukan, setelah itu mengisi form data surat pada aplikasi, kemudian menunggu persetujuan dari Ketua Jurusan, apakah pengajuan surat tersebut diterima atau tidak. Setelah disetujui Sekretaris Jurusan menerima surat yang telah disetujui oleh Ketua Jurusan, kemudian Sekretaris Jurusan membuat surat dengan memilih format surat dan mengisi form surat, setelah surat selesai dikirim ke Ketua Jurusan untuk memverifikasi surat dengan tanda tangan digital yaitu *QR Code*, lalu diteruskan ke Sekretaris Direktur agar mendisposisikan surat permohonan, selanjutnya surat diterima oleh pimpinan dan disetujui, kemudian Sekretaris Direktur menerima surat yang telah disetujui oleh pimpinan, dan langsung memproses surat dan ketika surat selesai Sekretaris Direktur mengupload surat tersebut. Kaprodi/Kepanitiaan dapat melihat progress surat/aktivasi surat tersebut.

a. Kebutuhan fungsional

Analisis kebutuhan fungsional adalah analisis fungsi-fungsi yang dibutuhkan didalam sistem. Berikut adalah analisis kebutuhan fungsional yang akan dibutuhkan pada aplikasi Surat Menyurat di Jurusan Teknik Informatika:

- 1. Kaprodi, Sekretaris Jurusan, Ketua Jurusan, Sekretaris Direktur dan Pimpinan dapat melakukan login
- 2. Kaprodi dapat memilih format surat
- 3. Kaprodi dapat melihat progress surat
- 4. Kaprodi dapat upload surat
- 5. Sekretaris Jurusan dapat melihat surat keluar
- 6. Sekretaris Jurusan dapat melihat surat masuk
- 7. Sekretaris Jurusan dapat memilih format surat
- 8. Sekretaris Jurusan dapat mengisi form surat
- 9. Sekretaris Jurusan dapat mengelola data *user*
- 10. Sekretaris Jurusan dapat mengelola data surat
- 11. Ketua Jurusan dapat melihat pengajuan surat
- 12. Ketua Jurusan dapat menyetujui / memverifikasi surat
- 13. Sekretaris Direktur dapat meneruskan surat masuk ke pimpinan.
- 14. Sekretaris Direktur dapat memberi informasi surat sedan di proses.
- 15. Sekretaris Direktur dapat melihat surat yang disetujui
- 16. Sekretaris Direktur dapat upload surat balasan.
- 17. Pimpinan dapat melihat surat masuk
- 18. Pimpinan dapat menyetujui surat masuk
- 19. Pimpinan dapat memberikan pesan penolakan jika surat tersebut tidak diterima oleh pimpinan
- b. Analisis kebutuhan Non fungsional

Analisis kebutuhan Non-Fungsional adalah kebutuhan pendukung yang dimiliki sistem, seperti:

1. *Usability* 

Sistem mudah digunakan karena antar muka website bersifat *user friendly.*

2. *Efficiency* 

Waktu akses sistem dalam membuat jadwal membutuhkan waktu yang singkat.

3. *Portability* 

Dalam penggunaan sistem yaitu penginputkan data mudah dilakukan, karena sistem dibangun menggunakan *platform* website.

4. *Security* 

Sistem dilengkapi dengan *password* dan pengaksesan sistem hanya dapat diakses oleh *user* yang sudah terdaftar.

#### 2. *Usecase* Diagram

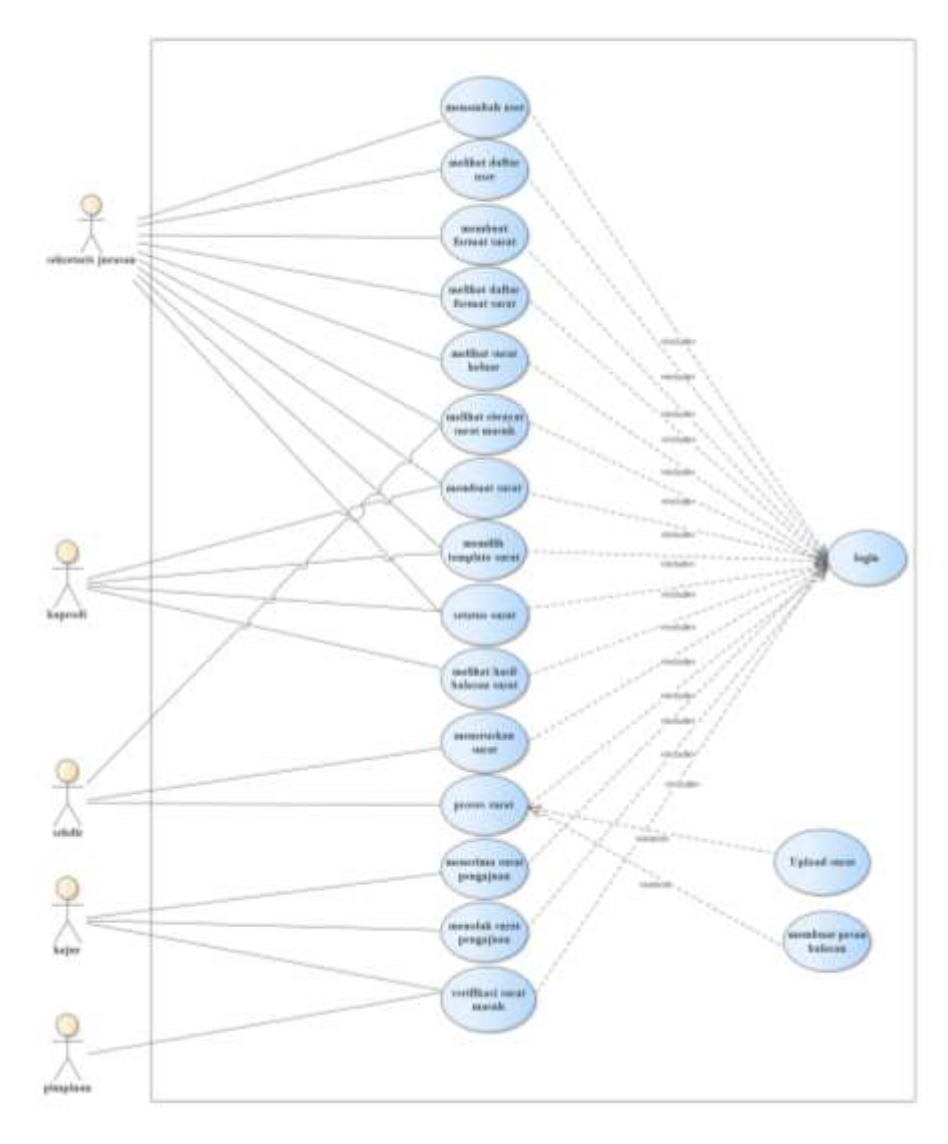

Gambar 3. 4 *Usecase* Diagram

<span id="page-29-0"></span>Dapat dilihat dari gambar *usecase* diagaran diatas, semua *user* wajib melakukan login terlebih dahulu untuk mengakses sistem. Dimana Sekretaris Jurusan dapat menambah *user*, melihat dapat *user*, membuat template format surat, melihat daftar format, melihat surat keluar, melihat surat masuk, membuat surat, melihat riwayat surat masuk, memilih template surat dan status surat. Kepala Program Studi dapat melakukan membuat surat, memilih tempalate surat, melihat status surat, dan melihat hasil balasan surat berupa file dan pesan. Sekretaris Direktur dapat melihat riwayat masuk, meneruskan surat dan proses surat. Ketua Jurusan dapat menerima surat pengajuan dan verifiksi surat masuk. Pimpinan dapat memverifikasi surat masuk.

- 3. Activity diagram
- a. *Activity diagram login*

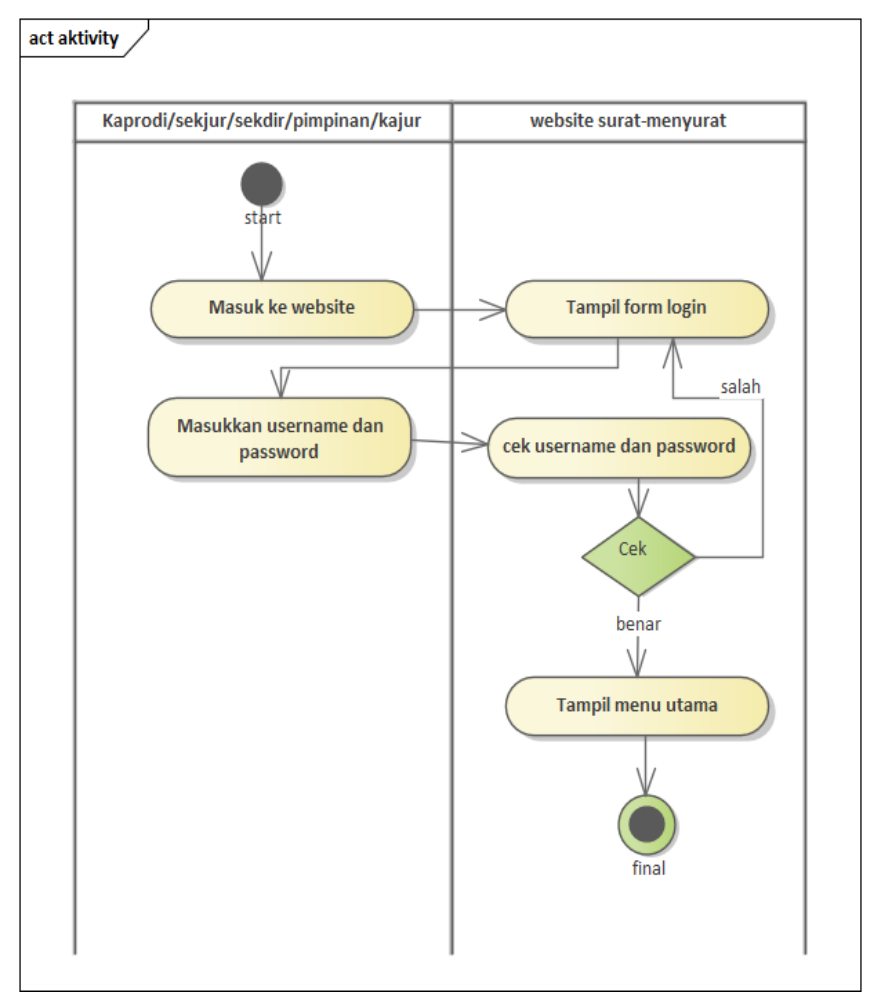

Gambar 3. 5 Activity diagram login

<span id="page-30-0"></span>Pada Activity Diagram Login, *user* kaprodi, sekjur, sekdir, kajur, pimpinan yang sudah memiliki akses login masuk ke halaman website lalu sistem menampilkan form untuk login, *user* kemudian mengisi form login kemudian sistem memvalidasi akun dengan melihat data akun dalam database, jika benar maka sistem akan menampilkan halaman utama/beranda.

b. *Activity diagram* Ketua Program Studi dan Sekretaris Jurusan dalam melihat status surat.

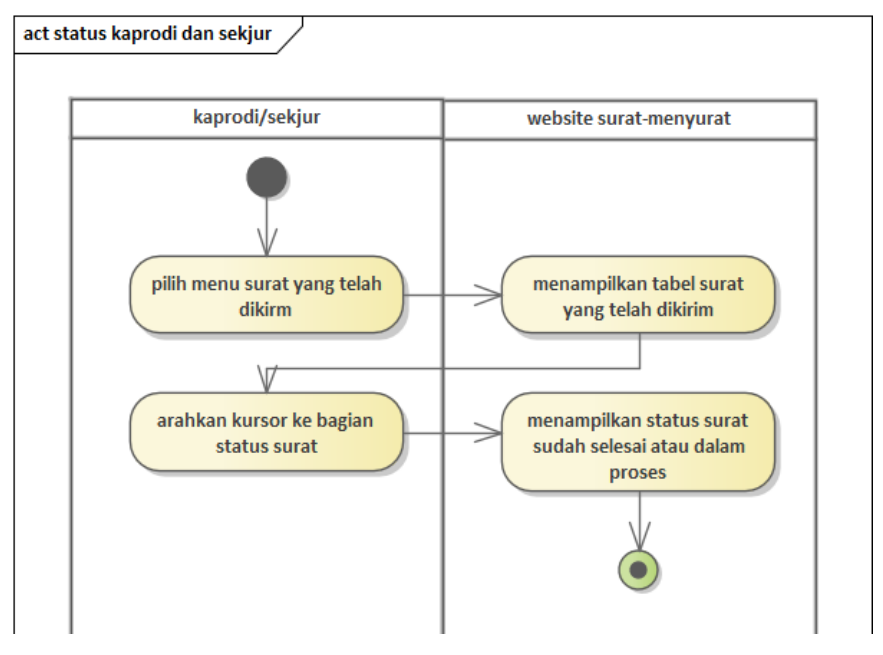

Gambar 3. 6 Activity diagram Ketua Program Studi dan Sekretaris Jurusan dalam melihat status surat.

<span id="page-31-0"></span>*Activity diagram* Ketua Program Studi dan Sekretaris Jurusan dalam melihat status surat. Pilih menu surat yang telah dikirim lalu sistem menampilkan halaman surat yang telah dikirim, lalu *user* mengarahkan kursor ke bagian status dalam proses lalu sistem akan menampilkan pesan sudah dibagian manakah surat tersebut.

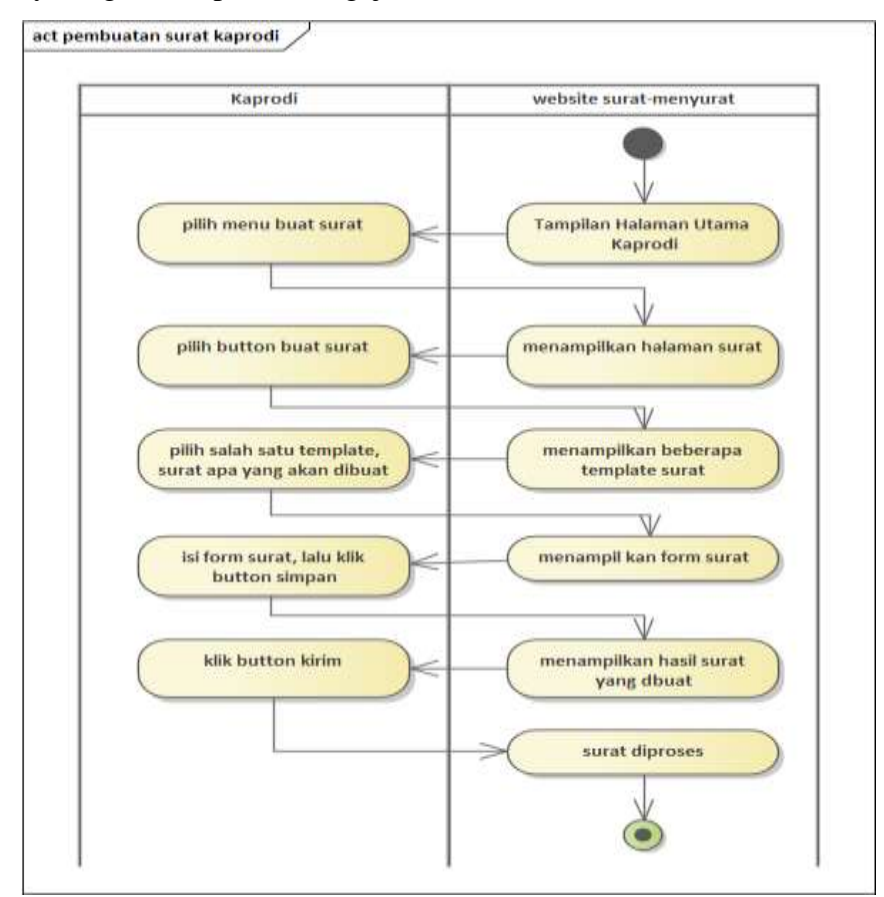

c. Activity Diagram Kaprodi mengajukan surat

Gambar 3. 7 Kaprodi mengajukan surat

<span id="page-32-0"></span>Activity Diagram Kaprodi mengajukan surat *user* memilih menu buat surat lalu sistem menampilkan halaman surat dan *user* memilih *button* buat surat kemudian sistem menampilkan halaman beberapa template surat, *user* milih template surat sesuai dengan surat yang akan dibuat dan sistem menampilkan form surat yang akan dibuat , *user* mengisi form tersebut lalu klik *button* buat, kemudian sistem menampilkan surat yang telah dibuat, lalu *user* klik *button* kirim dan surat akan diproses.

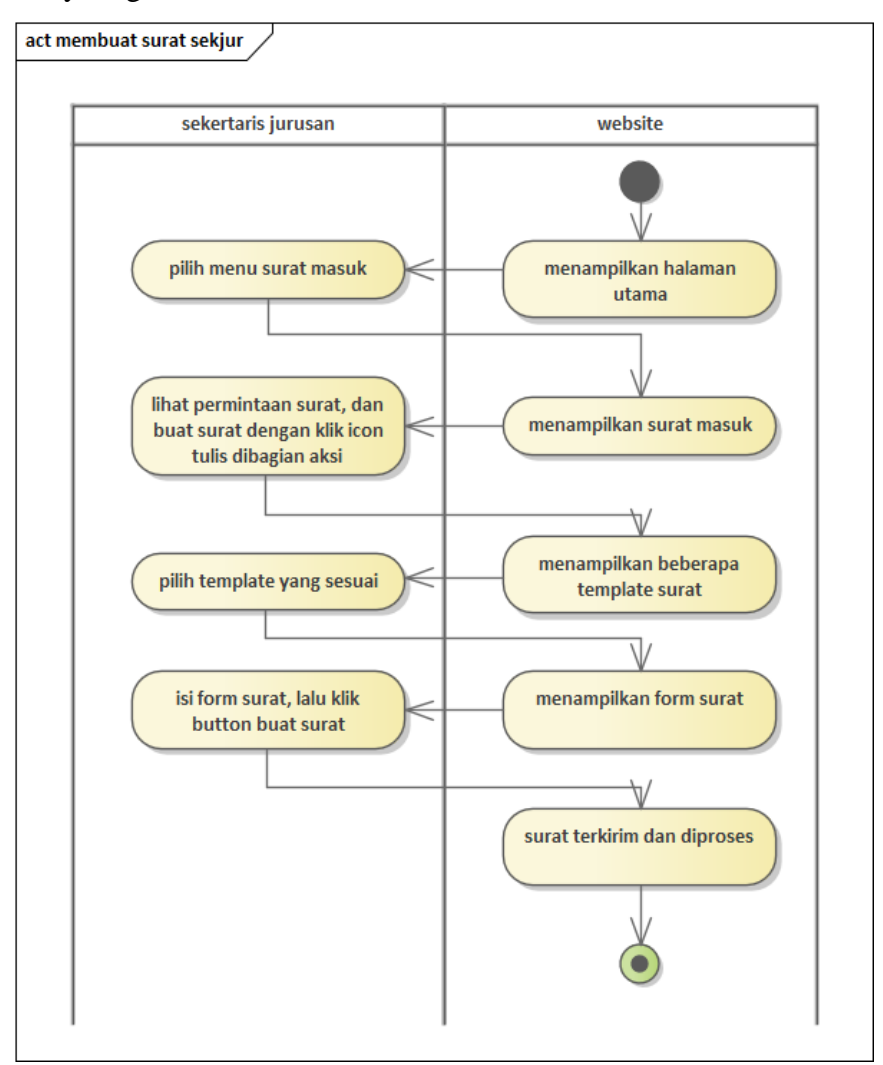

d. Activity diagram Sekretaris Jurusan membuat surat

Gambar 3. 8 Activity diagram Sekretaris Jurusan membuat surat

<span id="page-33-0"></span>Activity diagram Sekretaris Jurusan membuat surat ,*user* memilih menu surat masuk dan sistem menampilkan halaman surat masuk lalu *user* pilih dan klik ikon tulis kemudian sistem pun menampilkan halaman beberapa template, *user* pun memilih salah satu template surat yang akan dibuat, lalu sistem menampilkan form surat. Setelah itu *user* mengisi form surat tersebut dan klik *button* buat, dan sistem pun menampilkan surat yang telah dibuat, da *user* pun klik *button* kirim surat pun diproses,

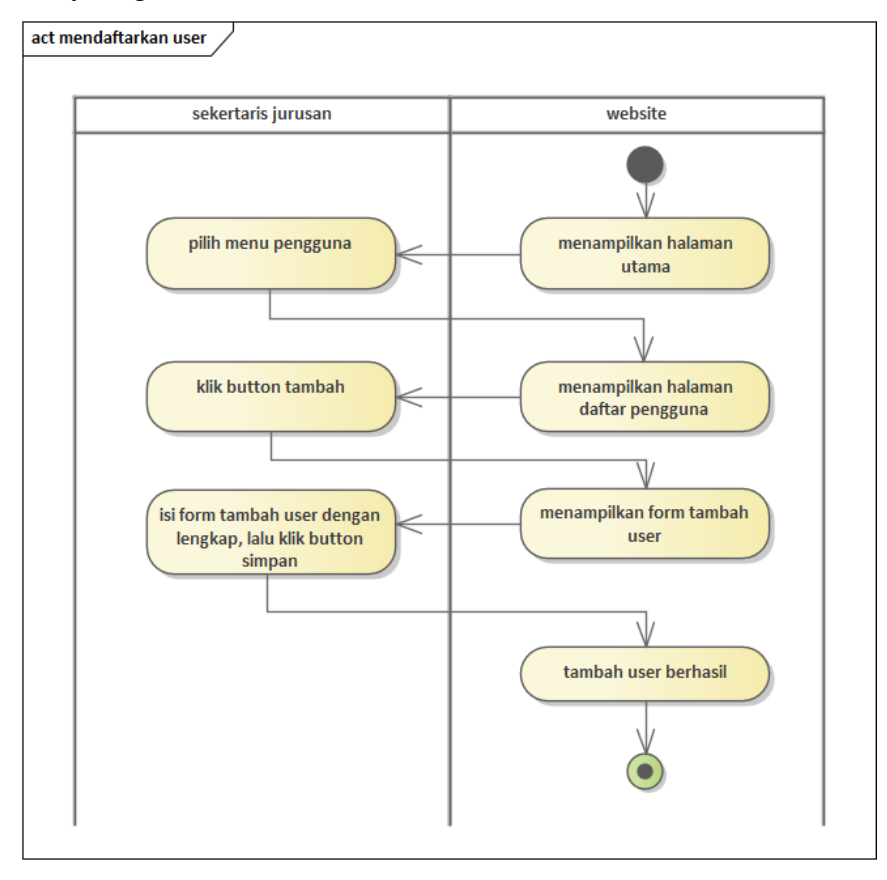

e. Activity diagram Sekretaris Jurusan menambah *user*

Gambar 3. 9 Activity diagram Sekretaris Jurusan menambah *user*

<span id="page-34-0"></span>Pada activity ini, *user* memilih menu pengguna kemudian sistem akan menampilkan daftar *user*. Setelah itu *user* klik *button* tambah pengguna dan sistem pun akan menampilkan form tambah pengguna. lalu *user* mengisi form tambah pengguna tersebut dan klik *button* simpan, setelah itu sistem menampilkan *user* berhasil ditambah.

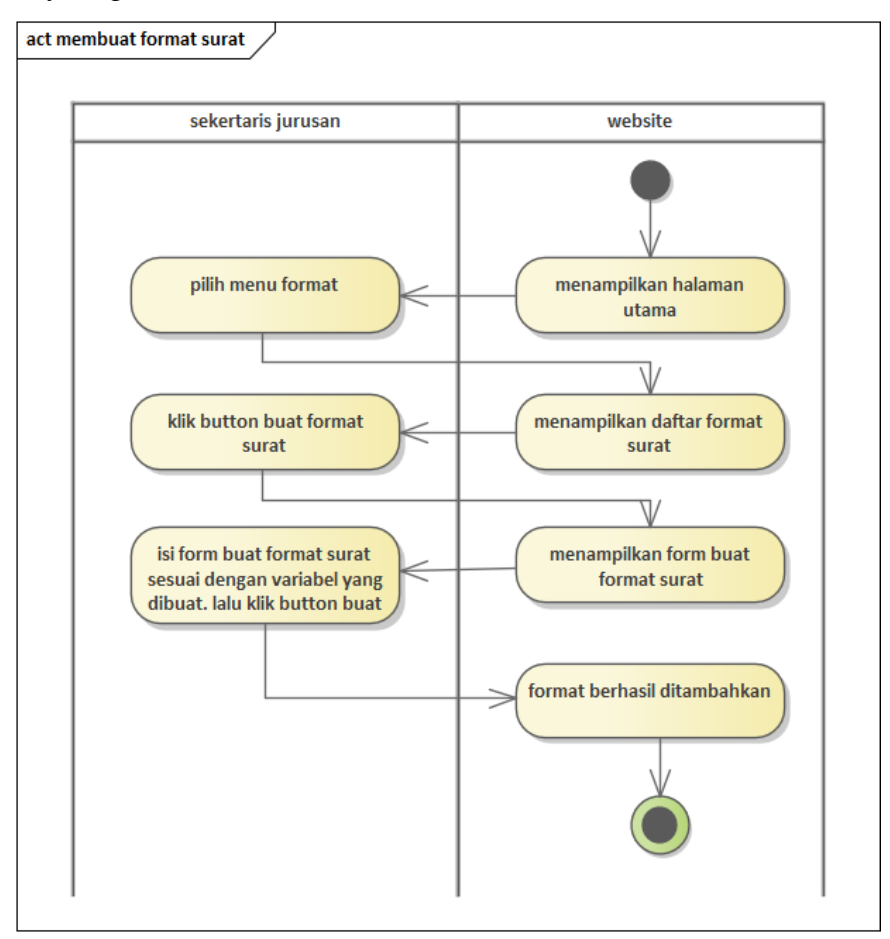

f. Activity diagram Sekretaris Jurusan menambah format surat

Gambar 3. 10 Activity diagram Sekretaris Jurusan menambah format surat

<span id="page-35-0"></span>Pada activity ini, *user* memilih menu format dan sistem menampilkan halaman daftar format surat. Setelah itu *user* klik *button* buat format, sistem menampilkan form buat format. Dan *user* mengisi form, upload file format surat dan variable surat klik *button* buat dan sistem menampilkan format berhasil dibuat.
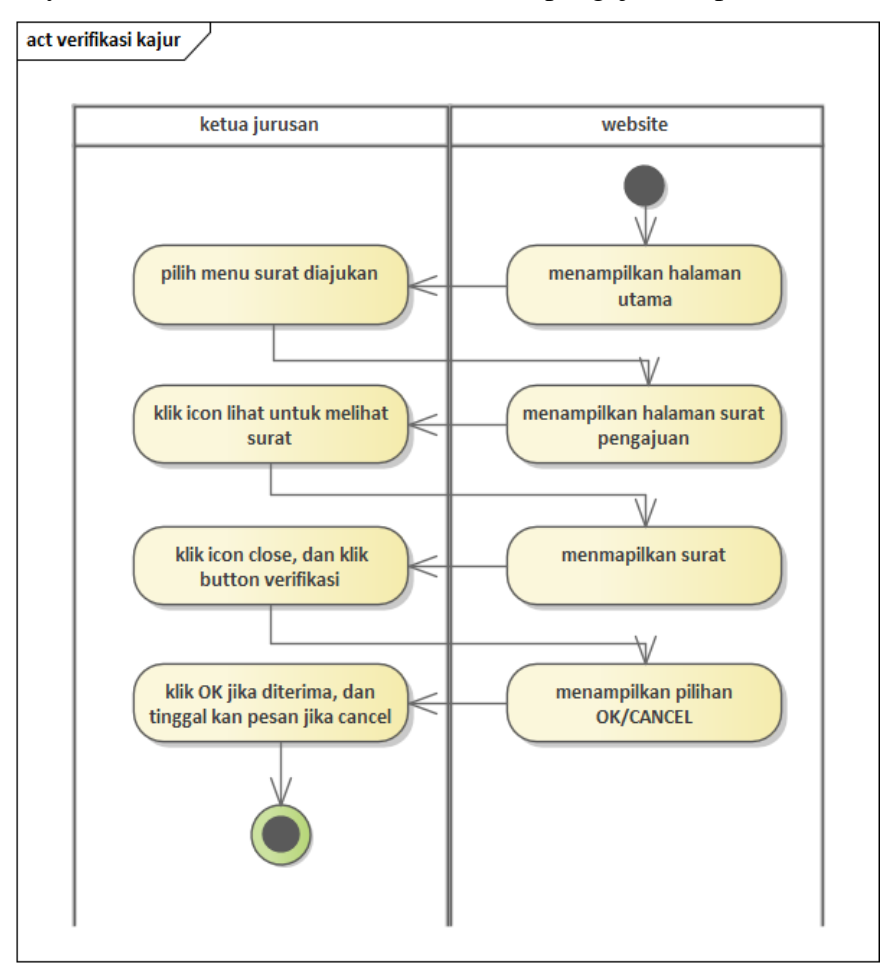

g. Activity Ketua Jurusan dalam verifikasi surat pengajuan kaprodi

Gambar 3. 11 Activity Ketua Jurusan dalam verifikasi surat pengajuan kaprodi

Pada activity ini , *user* memilih menu surat yang diajukan lalu sistem menampilkan surat yang diajukan. Kemudian *user* klik *button* terima dan sistem menampilkan isi surat yang ajukan lalu klik *button* terima. Dan sistem menampilkan pilihan "OK" dan "CANCEL" jika oke surat diterima jika *cancel* surat ditolak lalu sistem menampilkan form pesan alasan perbaikan surat.

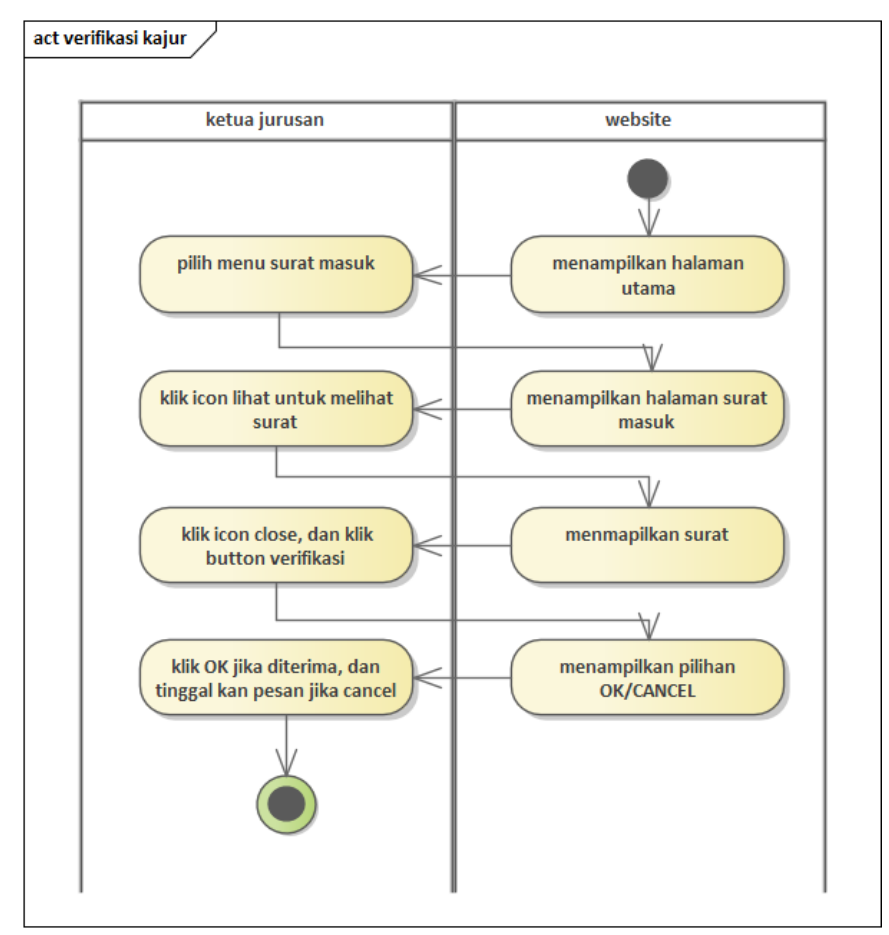

h. Activity diagram Ketua Jurusan verifikasi surat masuk

Gambar 3. 12 Activity diagram Ketua Jurusan verifikasi surat masuk

Pada activity ini , *user* memilih menu surat masuk lalu sistem menampilkan halaman surat masuk kemudian *user* memilih *button* verifikasi dan sistem menampilkan isi surat dan klik *button* verifikasi. Setelah itu sistem menampilkan pilihan "OK" atau "CANCEL" jika ok maka surat selesai diverifikasi jika cancel sistem akan menampilkan form alasan perbaikan.

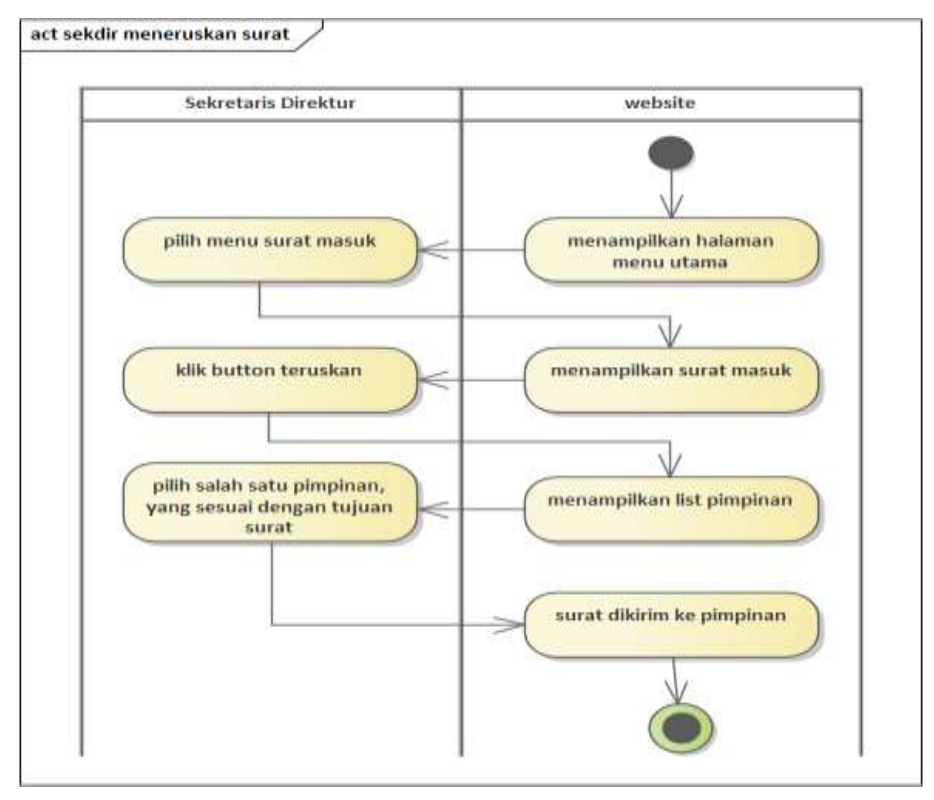

i. Activity diagram Sekretaris Direktur meneruskan surat ke pimpinan

Gambar 3. 13 Activity diagram Sekretaris Direktur meneruskan surat ke pimpinan

Pada activity ini, *user* memilih menu surat masuk dan sistem menampilkan halaman surat masuk. Setelah itu *user* memilih *button* teruskan kemudian sistem menampilkan form *select* dengan pilihan nama nama pimpinan. Dan *user* memilih nama nama pimpinan tersebut sesuai dengan tujuan surat tersebut dan surat pun terkirim di pimpinan.

4. *Prototype Design* Aplikasi

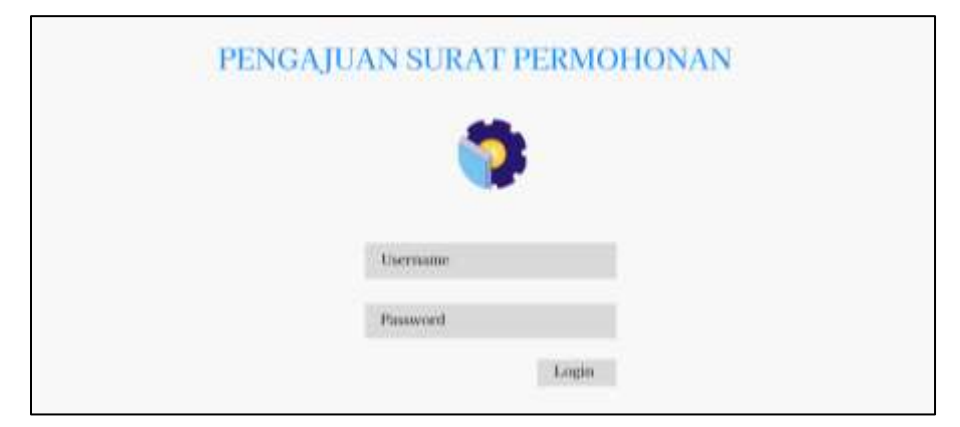

Gambar 3. 14 Halaman Login Untuk semua *user*

Pada Halaman Login in terdapat inputan *username*, *password* dan *button* Login. Yang digunakan untuk melakukan login sebelum masuk kea kun sistem.

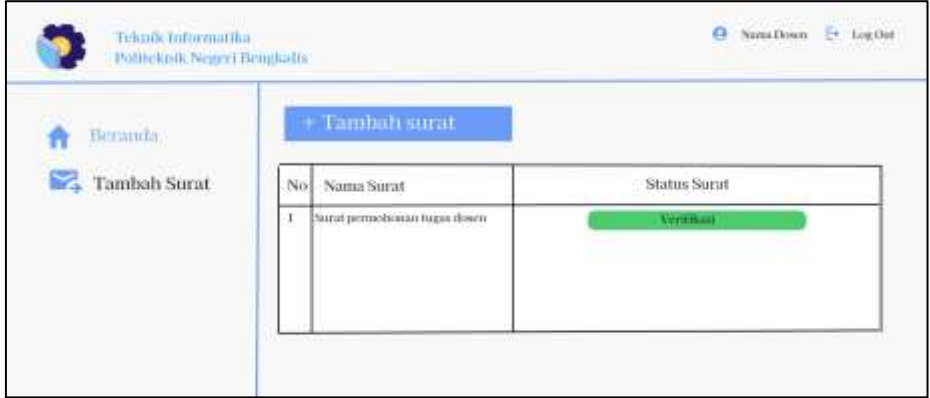

a. *Prototype* dari *User* Kaprodi

Gambar 3. 15 Halaman Dashboard pada *user* kaprodi

Pada halaman Dashboard kaprodi ini terdapat *button* buat surat yang digunakan untuk mengarahkan ke halaman template surat. Ada juga status surat yang digunakan untuk melihat proses surat.

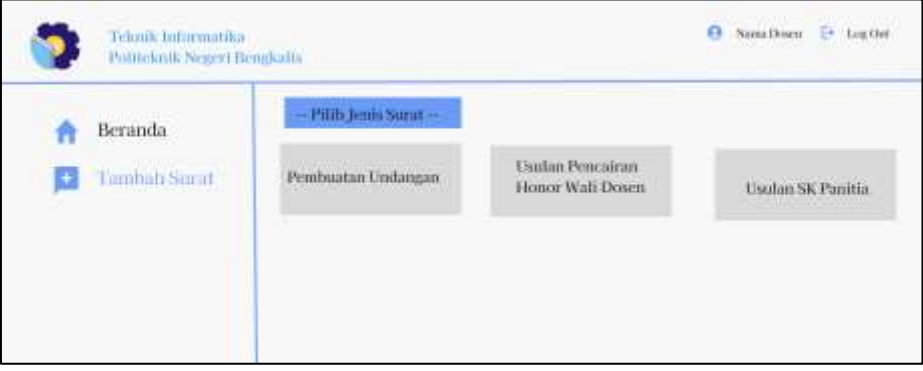

Gambar 3. 16 halaman pilih jenis surat

Pada halaman pilih jenis surat ini terdapat pemilihan template surat, yang dimana *user* dapat memilih format surat

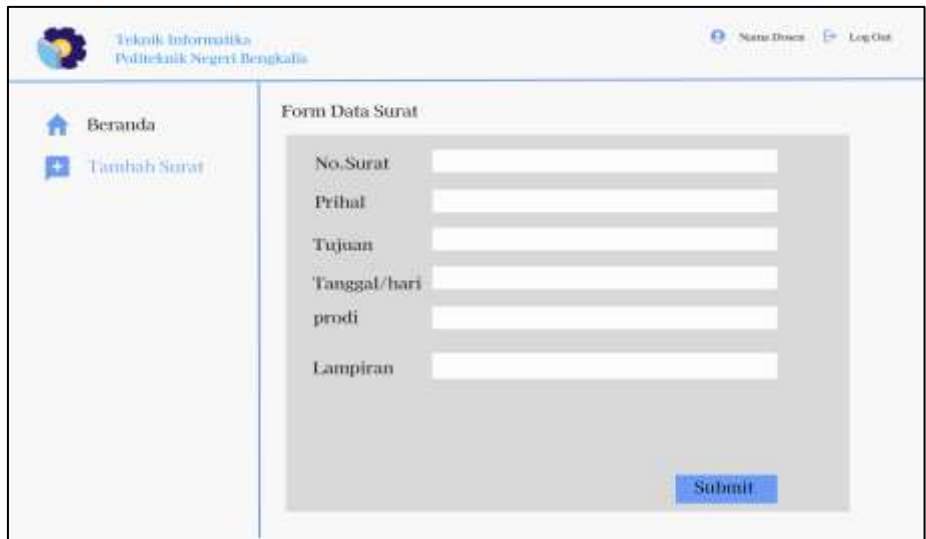

Gambar 3. 17 Halaman Form data surat pada *user* kaprodi

Pada Halaman Form data surat pada *user* kaprodi terdapat beberapa *field* yang digunakan pada saat membuat surat yang dimana *user* hanya menginput bagian bagian yang penting saja salah satu contoh nya ialah nomor surat.

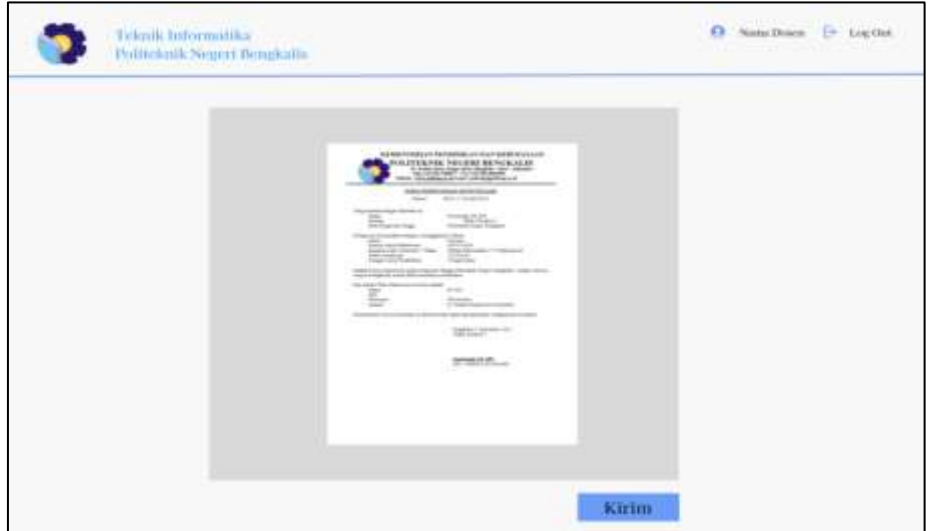

Gambar 3. 18 Halaman surat yang telah dibuat

Pada halaman ini surat yang dibuat dan menampilkan hasil surat yang telah dibuat lalu klik *button* kirim lalu. Surat akan terkirim ke Ketua Jurusan.

#### b. *Prototype* dari Sekretaris Jurusan

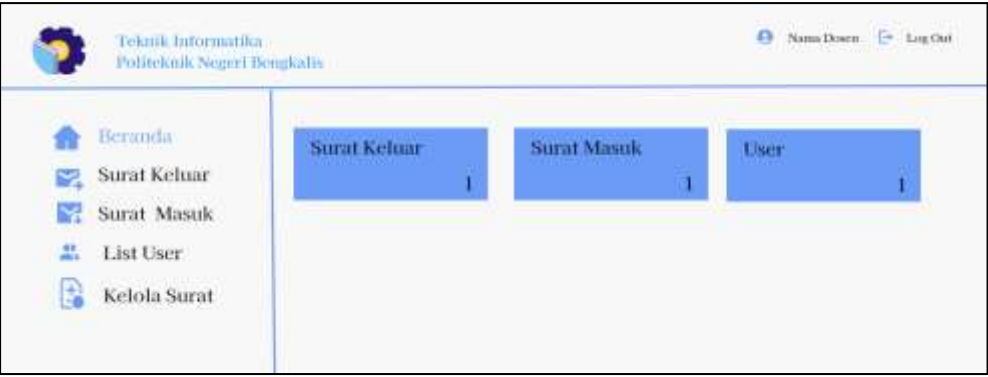

Gambar 3. 19 Halaman Dashboard pada *user* Sekretaris Jurusan

Pada halaman Dashboard pada *user* Sekretaris Jurusan dapat melakukan melihat surat masuk, melihat surat keluar, melihat daftar *user* dan kelola surat.

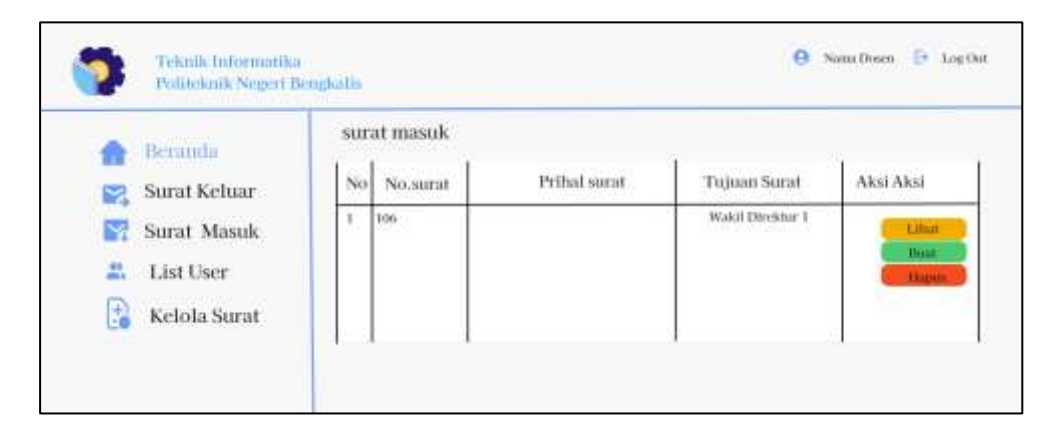

Gambar 3. 20 Halaman Surat Masuk pada *user* Sekretaris Jurusan

Pada halaman surat masuk pada *user* Sekretaris Jurusan terdapat tabel surat masuk yang terdiri nomor, nomor surat, perihal surat, tujuan surat, dan aksi surat yang berupa lihat hapus dan buat surat.

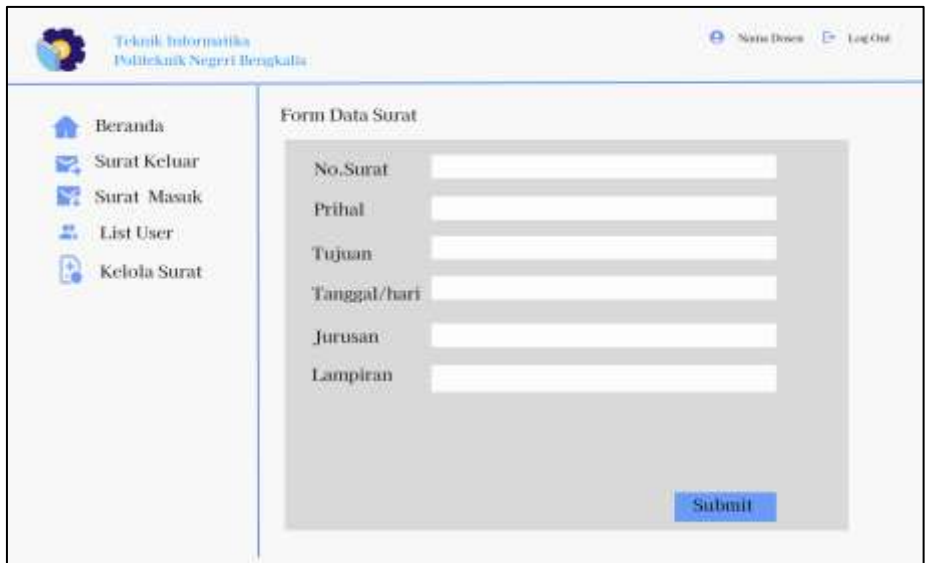

Gambar 3. 21 Halaman Form Surat pada *user* Sekretaris Jurusan

Pada Halaman Form data surat pada *user* Sekretaris Jurusan terdapat beberapa *field* yang digunakan pada saat membuat surat yang dimana *user* hanya menginput bagian bagian yang penting saja salah satu contoh nya ialah nomor surat.

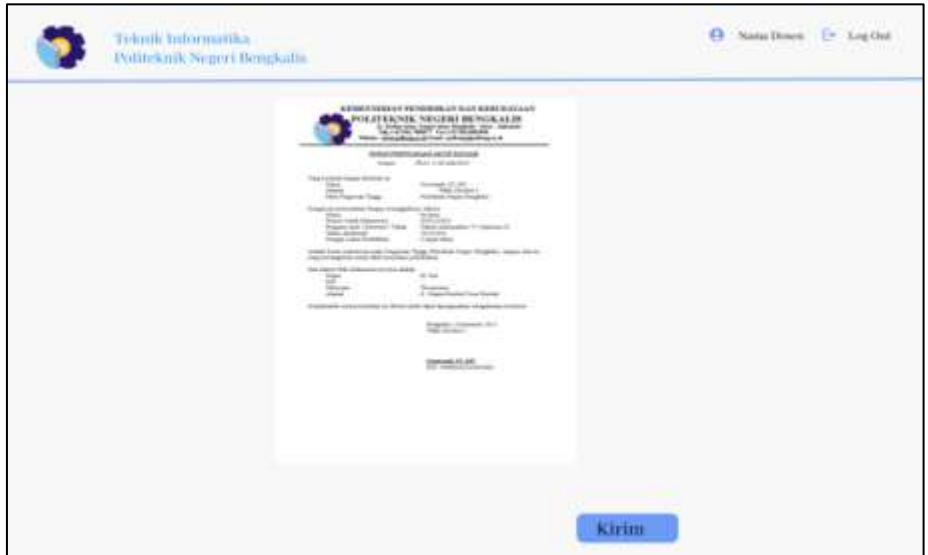

Gambar 3. 22 Halaman Surat pada *user* Sekretaris Jurusan

Pada halaman ini akan menampilkan hasil surat yang dibuat oleh *user* pada halaman form buat surat, lalu klik *button* kirim lalu. Surat akan terkirim ke Ketua Jurusan.

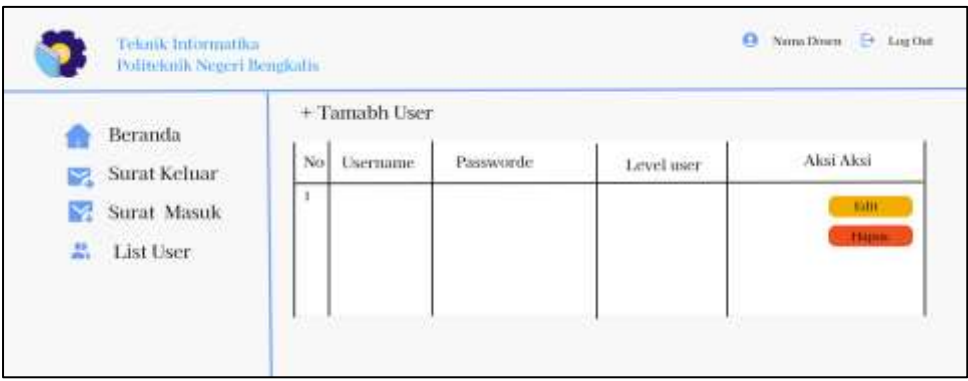

Gambar 3. 23 Halaman Tambah *user*

Pada halaman tambah *user* terdapat tabel daftar *user* yang berupa *user*name, level *user* dan aksi hapus dan edit.

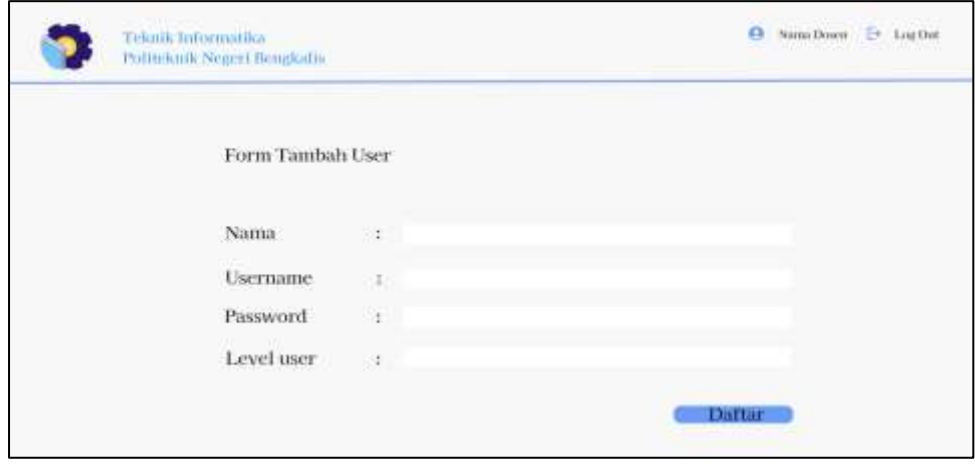

Gambar 3. 24 Halaman Form Tambah *User* pada Sekretaris Jurusan

Pada halamn form tambah *user* terdapart beberapa *field* yang digunakan untuk mendaftarkan *user* baru yaitu nama, *user*name, password, dan level *user*. Lalu klik *button* daftar untuk menyimpan data *user* baru.

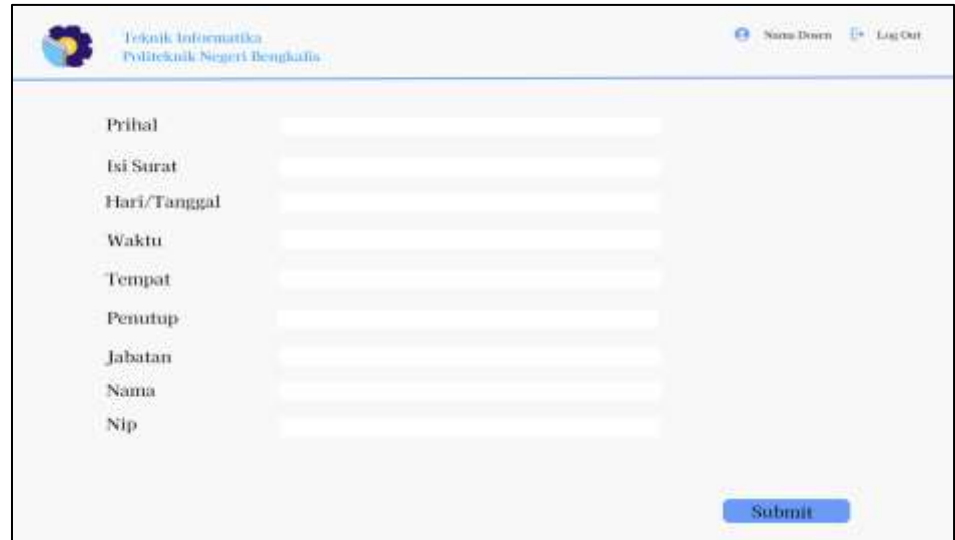

Gambar 3. 25 Halaman Form Tambah Template surat

Pada halaman form tambah template surat ini ini terdapat *field* perihal, isi surat, hari/tanggal, waktu, tempat, penutup, jabatan, nama, dan nip. Yang akan diisi ketika *user* hendak menambah format baru.

#### c. *Prototype* dari Ketua Jurusan

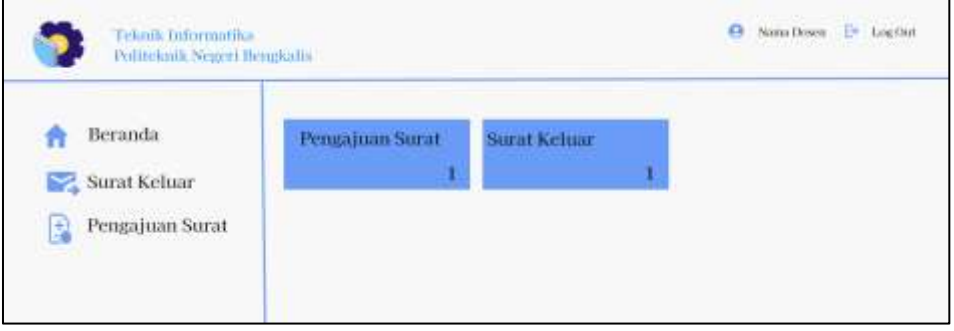

Gambar 3. 26 Halaman Dashboard pada *user* Ketua Jurusan

Pada halaman dashboard *user* Ketua Jurusan ini dapat melihat dan menerima surat pengajuan dan surat masuk. Dimana akses pada surat masuk ini Ketua Jurusan memverifikasi surat yang masuk dan akan dikirim kepada sekdir.

|                                                                           | Pengajuan Surat    |              |                  |           |
|---------------------------------------------------------------------------|--------------------|--------------|------------------|-----------|
| Beranda<br>ia matananata                                                  | No No.surat        | Pribal Surat | Tujuan Surut     | Aksi Aksi |
| Surat Masuk<br>Pengajuan Surat<br>B<br>24 3 9 3 3 3 3 3 3 3 3 4 4 5 6 7 8 | 11.<br>$106^\circ$ |              | Wahit Direktur I | Terima    |

Gambar 3. 27 Halaman Pengajuan Surat pada *User* Ketua Jurusan

Pada halaman surat pengajuan pada *user* Ketua Jurusan yang terdapat tabel surat pengajuan terdiri dari nomor surat, perihal surat, tujuan surat, dan *button* terima yang akan menampilkan surat dan menerima surat juga.

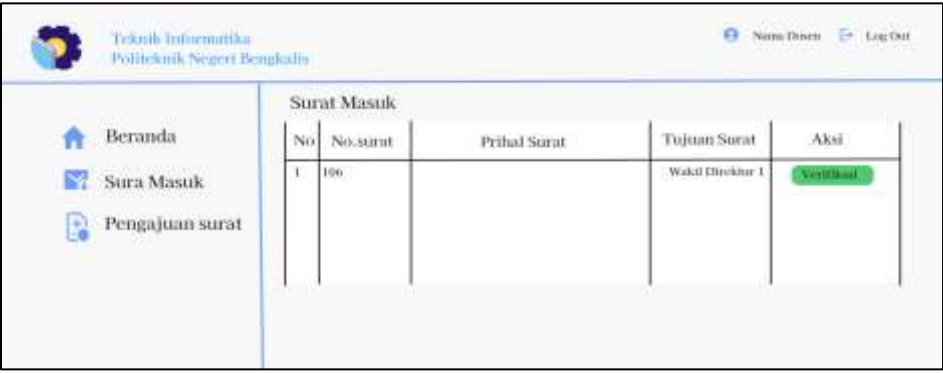

Gambar 3. 28 Halaman Surat Masuk pada *user* Ketua Jurusan

Pada halaman surat masuk pada *user* Ketua Jurusan yang terdapat tabel surat masuk terdiri dari nomor surat, perihal surat, tujuan surat, dan *button* terima yang akan menampilkan surat dan menerima surat juga.

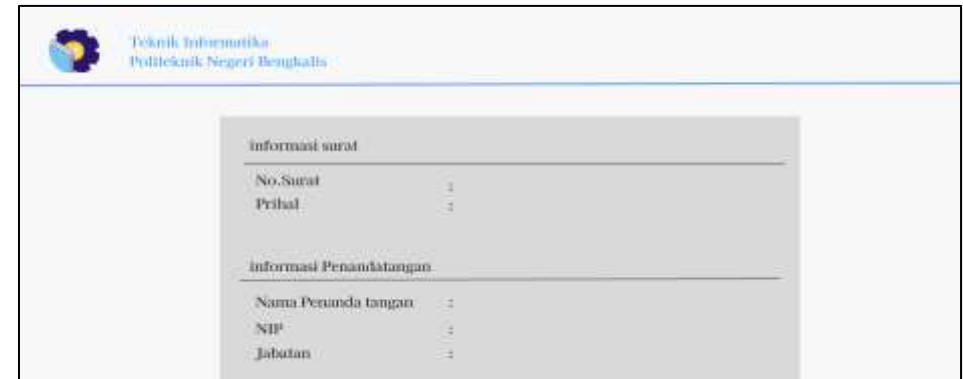

Gambar 3. 29 Halaman Hasil Scan Tandatangan *QR Code*

Pada halaman hasil scan *QR Code* terdapat informasi surat yang berupa nomor surat dan perihal surat. Informasi tanda tangan yang berupa nama penanda tangan, NIP, daan Jabatan.

#### d. *Prototype* dari Sekretaris Direktur

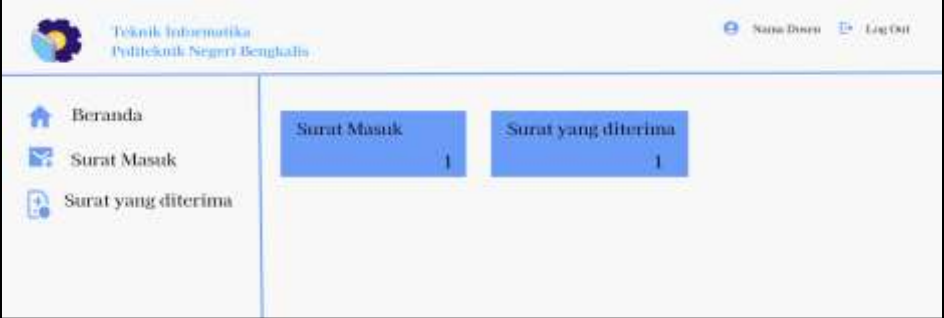

Gambar 3. 30 Halaman Dashboard pada *user* Sekretaris Direktur

Pada halaman dashboard *user* Sekretaris Direktur ini dapat melihat surat diterima yang telah disetujui oleh pimpinan dan melihat surat masuk yang telah dikirimkan oleh Ketua Jurusan.

| Beranda                                        | Surat Masuk         |              |                  |           |
|------------------------------------------------|---------------------|--------------|------------------|-----------|
|                                                | No No.surat         | Prihal Surat | Tujuan Surat     | Aksi Aksi |
| <b>Surat Masuk</b><br>Surat yang diterima<br>B | 100<br>$\mathbf{I}$ |              | Wakil Direktor 1 | Immilian  |

Gambar 3. 31 Halaman Surat masuk pada *user* Sekretaris Direktur

Pada halaman surat masuk pada *user* Sekretaris Direktur yang terdapat tabel surat masuk terdiri dari nomor surat, perihal surat, tujuan surat, dan *button* teruskan yang akan digunakan untuk menerukan surat ke pimpinan.

|                                                                             | Surat masuk yang diterima |                  |                  |
|-----------------------------------------------------------------------------|---------------------------|------------------|------------------|
| Beranda                                                                     | No.<br>Prihal Surat       | Tujuan Surat     | Aksi             |
| Surat Masuk<br>Surat yang diterima<br>\$<br>[누리] 오늘 장거의 서울 100kW 2010 원 XXX | Pencairun dans            | Wakit Direktor 1 | нитова<br>Ромек- |
|                                                                             |                           |                  |                  |

Gambar 3. 32 Halaman Proses surat pada *user* Sekretaris Direktur

Pada halaman surat diterima pada *user* Sekretaris Direktur yang terdapat tabel surat diterima terdiri dari nomor surat, perihal surat, tujuan surat, dan aksi *button* proses yang digunakan untuk menandakan bahwa surat sedang diproses, *button* upload yang digunakna untuk upload balasan surat.

#### e. *Prototype* dari Pimpinan

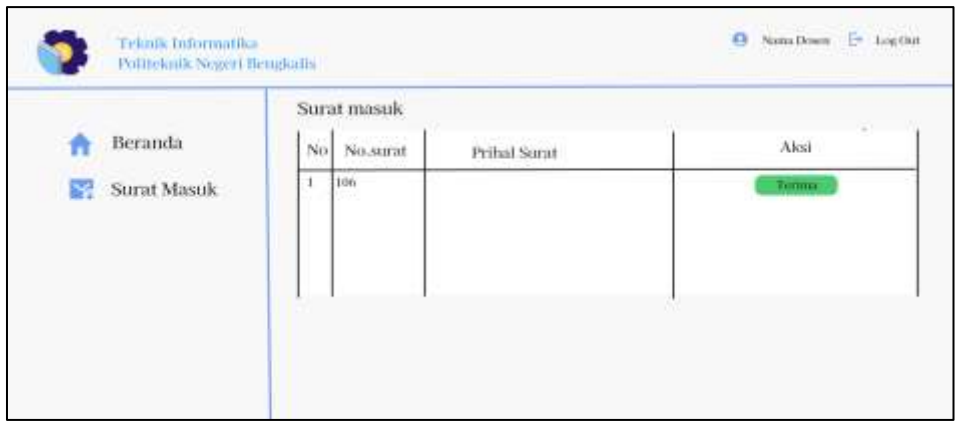

Gambar 3. 33 Halaman surat masuk pada *user* pimpinan

Pada halaman surat masuk pada *user* pimpinan yang terdapat tabel surat masuk terdiri dari nomor surat, perihal surat, tujuan surat, dan *button* terina yang akan digunakan untuk menerima surat masuk. Dan akan beralih ke surat diterima pada Sekretaris Direktur.

5. Proses Iterasi

Setelah melakukan perancangan maka selanjutnya ada nya proses iterasi yakni proses yang dilakukan kepada pengguna untuk melihat apakah sistem yang akan dibangun sudah sesuai dengan apa yang dibutuhkan. Berikut adalah beberapa hasil iterasi yang terjadi.

- a. Iterasi-I
	- 1. halaman *user* Sekretaris Direktur Iterasi-I

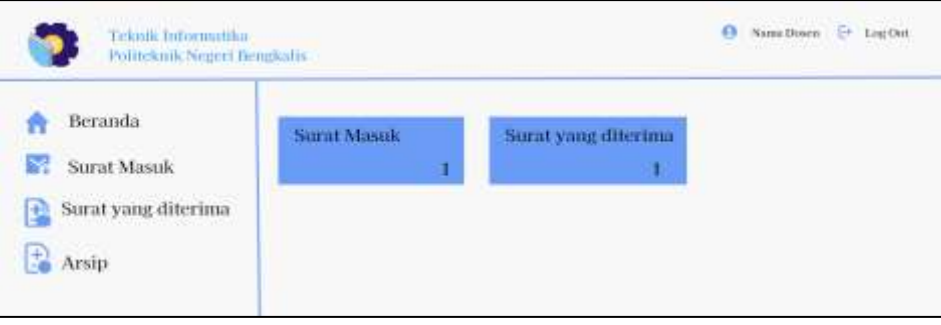

Gambar 3. 34 halaman *user* Sekretaris Direktur Iterasi-I

Pada halaman *User* Sekretaris Direktur pada proses Iterasi ke-I adanya penambahan fitur yaitu penambahan fitur arsip. Dimana fitur tersebut berfungsi untuk mengarsip surat keluar, yang dimana surat tersebut masih bisa dilihat dan tidak hilang berikut hasil perubahan berikut dapat dilihat pada gambar 3.45.

2. Halaman surat diterima pada *User* Sekretaris Direktur Iterasi-I

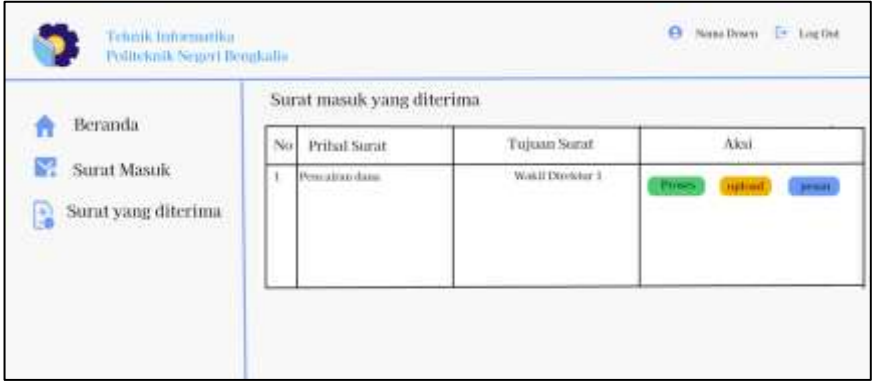

Gambar 3. 35 Halaman surat diterima pada *User* Sekretaris Direktur Iterasi-I

Pada halaman surat diterima pada *User* Sekretaris Direktur pada proses Iterasi ke-I adanya penambahan fitur pesan. Dimana fitur ini digunakan untuk memberi pesan kepada *user* bahwa surat sudah diproses. Dapat dilihat pada gambar 3.46.

3. Halaman Form Buat surat Iterasi-I

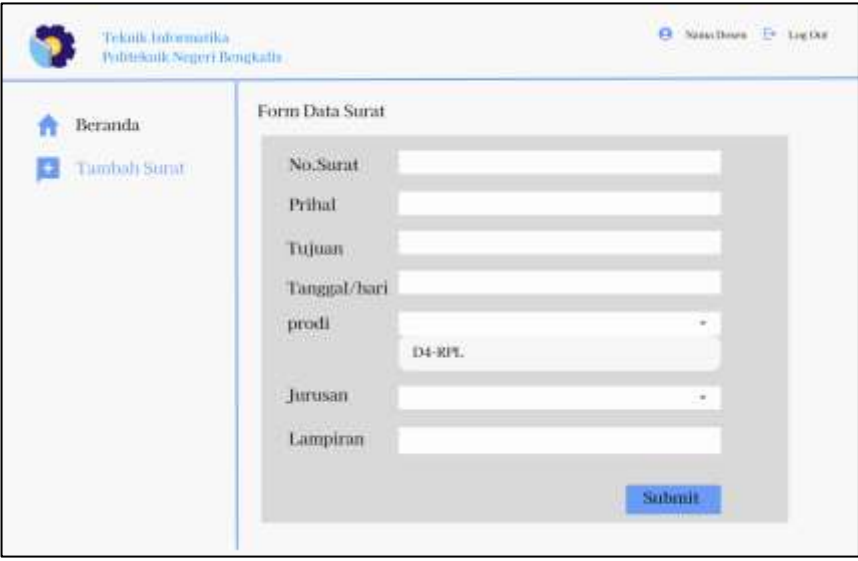

Gambar 3. 36 Halaman Form Buat surat Iterasi-I

Pada halaman form surat diproses Iterasi ke-I adanya penambahan pada input prodi dan jurusan dengan menambahkan option atau pilihan Berikut dapat dilihat pada gambar 3.47.

4. Halaman meneruskan surat Iterasi I

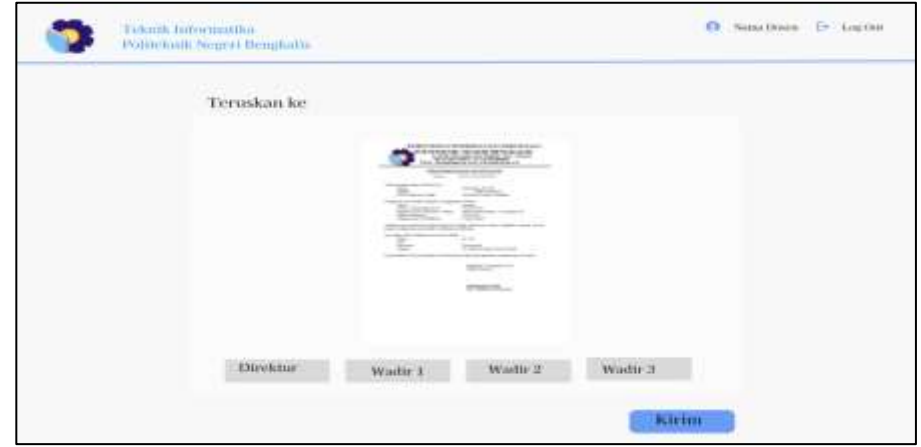

Gambar 3. 37 Halaman Meneruskan Surat pada *User* Sekretaris Direktur

Pada halaman meneruskan surat diproses Iterasi ke-I adanya penambahan untuk melihat surat terlebih dahulu sebelum meneruskan surat kepada pimpinan, berikut dapat dilihat pada gambar 3.48.

- b. Iterasi ke-II
	- 1. Halaman Form Buat surat Interasi ke-II

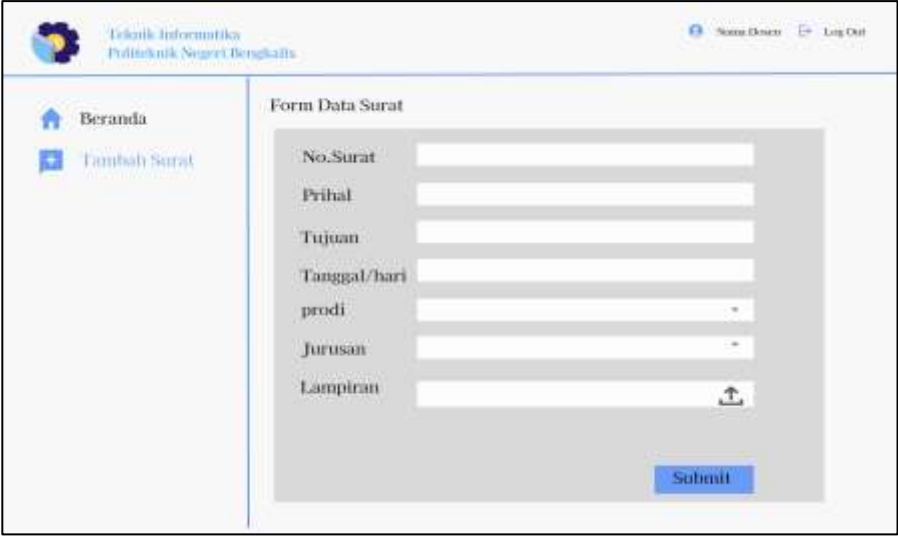

Gambar 3. 38 Halaman Form Buat Surat Iterasi Ke-II

Pada halaman form buat surat terjadi proses iterasi ke II dengan penambahan fitur upload pada lampiran, berikut dapat dilihat dari gambar 3.49.

#### 3.2.2.2 Membangun sistem

Setelah melakukan evaluasi rancangan maka dilanjutkan dengan perkodingan. Berikut merupakan hasil penerapan rancangan yang diubah ke dalam source code yang menghasilkan tampilan sistem.

#### **3.2.3 Implementasi**

Pada tahap terakhir yaitu implementasi, pada tahapan ini sistem yang telah jadi akan dilanjutkan dengan proses pengujian lalu memperkenalkan sistem baru ke *user*. Pengujian dilakukan dengan menggunakan *Black box testing. Black box testing* yaitu pengujian perangkat lunak dari segi spesifikasi fungsional tanpa menguji desain dan kode program, memfokuskan pada pengujian fitur-fitur yang ada pada aplikasi sehingga tidak ada kesalahan

# **BAB IV HASIL DAN PEMBAHASAN**

### **4.1 Hasil**

Hasil dari penelitian ini merupakan sebuah aplikasi surat-menyurat berbasis web. Berikut adalah hasil tampilan aplikasi antara lain:

```
4.1.1 Fungsi login
```

```
public function login()
    {
        // No need to show a login form if the user
        // is already logged in.
        if ($this->auth->check()) {
            $redirectURL = session('redirect url') ??
site_url('/');
            unset($_SESSION['redirect_url']);
            return redirect()->to($redirectURL);
        }
        // Set a return URL if none is specified
        $_SESSION['redirect_url'] = session('redirect_url') ?? 
previous_url() ?? site_url(\overline{(')'});
        return $this->_render($this->config->views['login'], 
['config' => $this->config]);
    }
```
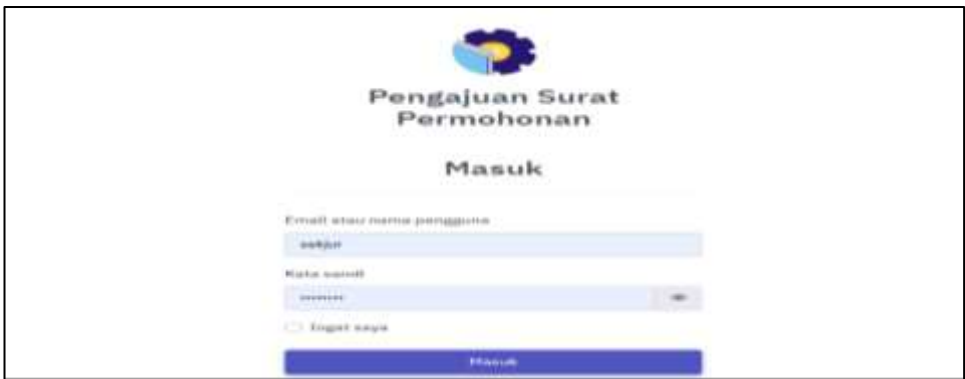

Gambar 4. 1 Fungsi login

Fungsi login digunakan untuk masuk kedalam aplikasi dan hanya *user* yang terdaftar yang dapat mengakses aplikasi. Berikut gambar potongan *coding* dan hasil tampilan login. Berikut potongan *coding* dan hasilnya.

## 4.1.2 Fungsi surat masuk di *User* Sekretaris Jurusan

```
public function suratDiterima()
  {
                  $subquery = $this->groupUsers-
>builder('auth_groups_users')->select('user_id')-
>where('group_id', 2); // 2 adalah id role sekjur
     $table_data = $this->mailModel->where('created_by =', 
$subquery)->where("(status='accepted-pimpinan' OR status='on-
upload-process')");
    $table_data = $table_data->asObject()->findAll();
    foreach ($table_data as $key => $mail) {
       $mail->tujuan = $this->userModel->find($mail->tujuan)-
>jabatan;
    }
    helper('notification helper');
    \deltadata = \Gamma'title meta' => view('partials/title-meta', ['title' =>
'Surat Diterima']),
      'page_title' => view('partials/page-title', ['title' => 
'Surat Diterima', 'li_1' => 'Surat Diterima']),
      'data' => $table<sub>dx</sub> data,
      'notifikasi' => getNotification(5),
           ];
    return view('inbox/acceptedMail', $data);
  }
```

|           | Ξ                                                       |                  |           |   |                        |                      | σ.            | <b>Q</b> Destain Lesses <b>D</b> Lignal |                     |
|-----------|---------------------------------------------------------|------------------|-----------|---|------------------------|----------------------|---------------|-----------------------------------------|---------------------|
| 会<br>.    | Surat Manuk                                             |                  |           |   |                        |                      |               |                                         | <b>Guild Massac</b> |
| q         | Dow of w willing                                        |                  |           |   |                        |                      | learn's       |                                         |                     |
| e         | $\frac{M_{\rm H}}{M_{\odot}}$                           | <b>T.L.</b>      | No. Suret | m | Forfind:               | Tolsan               | $\rightarrow$ | <b>Zhu</b>                              |                     |
| 盅         | $\mathcal{I}$                                           |                  | w/Ww.sezz |   | persistent texantier i | Watel Illustrar III. |               | $\sim$ $\,$ $\,$ $\,$                   |                     |
| ńР.<br>C. | Showing1501df1eetom<br>a a stringer of the state of the | <b>PERMITTED</b> |           |   |                        |                      |               | <b>There</b>                            | <b>Since</b>        |

Gambar 4. 2 Fungsi surat masuk di *User* Sekretaris Jurusan

Fungsi surat masuk di *User* Sekretaris Jurusan digunakan untuk menerima surat yang telah diverifikasi oleh Ketua Jurusan. Pada tampilan ini Sekertaris Jurusan juga dapat melihat surat yang dikirim melalui *button* lihat serta juga dapat melihat No.surat, Perihal, Tujuan dan membalas surat pada *button* icon tulis.

## 4.1.3 Fungsi form buat surat

```
public function create($id)
 {
                // $filteredSurat = $this-
>getFilteredSurat($templateName); // deprecated
    $formatSuratModel = new FormatSuratModel();
    $format_surat = $formatSuratModel->asObject()->find($id);
    $session = session();
           if (!($session->get('form_data'))) $session-
>set('form_data', []);
    $session->push('form_data', [
      'file-name' => $format_surat->nama_file,
      'file-id' => $id,
    ]);
    helper('notification helper');
    \deltadata = ['title meta' => view('partials/title-meta', ['title' =>
'Buat Surat']),
      'page_title' => view('partials/page-title', ['title' => 
'Buat Surat', 'li_1' => 'Surat', 'li_2' => 'Buat Surat']),
        'template_form' => view('template/form', ['form' => 
$format_surat->form]),
      'notifikasi' => getNotification(5),
    ];
    $query = $this->request->uri->getQuery();
    if (isset($query)) {
     $data['forward_from'] = $query;
    }
    return view('mail/form', $data);
  }
```

|          | $\equiv$                              |    |                                      | <b>B</b> Helen Property State        | G Tripot                                                            |
|----------|---------------------------------------|----|--------------------------------------|--------------------------------------|---------------------------------------------------------------------|
| $\Omega$ | <b>Bust Surat</b><br><i>ini</i> kruzi |    |                                      |                                      | Sale: + Building                                                    |
| e        | <b>Names</b>                          |    | Interior                             |                                      |                                                                     |
|          | <b>MAGPL31JR320007825</b>             |    | ш                                    |                                      |                                                                     |
|          | <b>Inchest</b>                        |    | <b>Sakes</b>                         |                                      |                                                                     |
|          | Perceives those Down Well             |    | Wed-Dividual                         |                                      | $\frac{1}{2} \left( \frac{1}{2} \right) \left( \frac{1}{2} \right)$ |
|          | <b>Jacaicto</b>                       |    | Program Studi                        |                                      |                                                                     |
|          | I.                                    |    | (b) - Helvis paint Persengthat Lamak |                                      |                                                                     |
|          | firepri                               |    | <b>Marco Kuevent</b>                 |                                      |                                                                     |
|          | utoristi                              | 頁. | Data Professor Porton, PATOS         |                                      |                                                                     |
|          | WITH Riggerow's                       |    |                                      |                                      |                                                                     |
|          | HOTENOTEL                             |    |                                      | Accepts to him in the first party of |                                                                     |

Gambar 4. 3 Fungsi form buat surat

Fungsi form buat surat digunakan untuk input isi isian surat, data isian tersebut tergantung pada template surat yang digunakan. Dikarenakan setiap surat memiliki format yang berbeda-beda. Pastikan semua *field* terisi lalu klik *button* buat untuk melihat hasil surat yang dibuat.

4.1.4 Fungsi surat keluar di *user* Sekretaris Jurusan

```
public function index()
  \mathcal{L}$mailModel = new MailModel();
    $userModel = new UserModel();
      $data_table = $mailModel->getWhere(['created_by' => 
user_id()])->getResultObject();
    foreach ($data_table as $key => $value) {
        $data_table[$key]->tujuan = $userModel->get($value-
>tujuan);
    }
    helper('notification_helper');
    $data ='title_meta' => view('partials/title-meta', ['title' => 
'Surat Keluar']),
      'page_title' => view('partials/page-title', ['title' =>
'Surat Keluar', 'li_1' => 'Surat Keluar']),
      'data' => $data table,
      'notifikasi' => getNotification(5),
    ];
    return view('outbox/index', $data);
   }
```

| Surat Keluar.                       |                                                                |                                                         |                              |                |   |         |                |            | Suite Villaburg |
|-------------------------------------|----------------------------------------------------------------|---------------------------------------------------------|------------------------------|----------------|---|---------|----------------|------------|-----------------|
| Steve 11 W. written                 |                                                                |                                                         |                              |                |   | basit.  |                |            |                 |
| ú.                                  | 1. In her<br>٠                                                 | <b>Portfol</b>                                          | 11 Tabas                     | 11 Blood Dist. | × | Stirker |                | $-1 - 464$ | ×               |
| ъ.<br>J.                            | $\label{eq:optimal} \begin{split} \text{minimize} \end{split}$ | ਰ ਸਾਹਿਬ ਸ<br>Penjaires Ponel Diaer-Hall<br>POSSON START | Ward Direktor 3<br>많은 동네 사람이 | $10-1$         |   | $\sim$  |                | $\tau$     |                 |
| . .<br>13                           | information<br>$\sim$                                          | Parcialment forest Durant Hart 74                       | <b>Dakis</b>                 | $\sim$         |   | ╾       |                | ۹          |                 |
| Doung In I all served<br><b>STO</b> |                                                                |                                                         |                              |                |   |         | <b>Sandale</b> |            | ساه             |

Gambar 4. 4 Fungsi surat keluar di *user* Sekretaris Jurusan

Fungsi surat keluar digunakan untuk melihat surat apa saja yang keluar dari jurusan, pada tampilan surat keluar ini menampilkan nomor surat, perihal surat, tujuan surat, surat dibuat oleh siapa, serta status surat. Dimana status surat dapat dilihat dengan menggerakkan kursor pada status dan akan menampilkan pesan atau pop up di bawah status misalnya dengan status " surat diterima Ketua Jurusan".

4.1.5 Fungsi List *User*

```
public function index()
 {
    helper('notification_helper');
    $data = [
      'title_meta' => view('partials/title-meta', ['title' => 
'List User']),
      'page_title' => view('partials/page-title', ['title' =>
'List User', 'li_1' => 'List User']),
      'users' => $this->userModel->findAll(),
      'notifikasi' => getNotification(5),
    ];
    return view('user/list', $data);
  }
```

| $\mathbbm{1}$                      |                                           |             |                       |              |                                                       |                                        |                                                                          |   | <b>C</b> Testebels Zuhausn | Fw |                                       |
|------------------------------------|-------------------------------------------|-------------|-----------------------|--------------|-------------------------------------------------------|----------------------------------------|--------------------------------------------------------------------------|---|----------------------------|----|---------------------------------------|
| List User                          |                                           |             |                       |              |                                                       |                                        |                                                                          |   |                            |    | List Over<br><b><i>CONTRACTOR</i></b> |
|                                    |                                           |             |                       |              |                                                       |                                        |                                                                          |   |                            |    |                                       |
| Monday St. Page September 27, 21-7 | W. parkling                               |             |                       |              |                                                       |                                        |                                                                          |   |                            |    |                                       |
| C.Thursday<br>We.<br>œ             | <b>Harns</b><br>995729                    | <b>SETT</b> | <b>Livenssee</b>      | <b>THE R</b> | Essait                                                | N <sup>32</sup><br>HG.                 | Jakuran                                                                  | ÷ | <b>Nissa</b>               |    |                                       |
| 耒                                  | Kapala Program Studi                      |             | <b>Norway</b>         |              | has cold producer<br><b>START AND ARRESTS FOR THE</b> | 129123128<br>-------                   | <b>Holyadia Pringram's 11 auto</b><br>the control of the traditional and |   |                            |    |                                       |
| $\beta$                            | FAWA Program Studi 2                      |             | 1408967<br>an an an A |              | Kannon and a service and a service                    | ITOTH/SE<br><b>TAX PARTS</b>           | Kepata Program Grute 2<br>541 2012 2013 10:00 10:00 10:00                |   |                            |    |                                       |
| $\boldsymbol{\Xi}$                 | Secretary Science<br><b>SARRITE TO BE</b> |             | mkod<br>-77           |              | terpr@gmildam<br>himita <sup>r a</sup> rmini          | -------<br>145325745<br>The State      | $-200$<br>Services Science<br>an and form to be company                  |   |                            |    |                                       |
| $\alpha$                           | Kensa Summer                              |             | ilia                  |              | sauchgranizer.                                        | Contract and<br>116456256<br>111111111 | Kelse Jarouer.<br>and a base                                             |   |                            |    |                                       |

Gambar 4. 5 Fungsi List *User*

Fungsi list *user* ni digunakan untuk melihat nama-nama *user* yang sudah didaftarkan oleh *user* Sekretaris Jurusan. Pada tampilan ini *user* juga dapat melihat nama *user*, *user*name, email, NIP, dan Jabatan. Serta dapat menghapus *user* serta mengganti sandi dari akun yang telah dibuat.

4.1.6 Fungsi tambah *user*

```
public function create()
 {
   helper('notification_helper');
    $data = [
       'title meta' => view('partials/title-meta', ['title' =>
```

```
'Tambah User']),
       'page_title' => view('partials/page-title', ['title' => 
'Tambah User', 'li_1' => 'User', 'li_2' => 'Tambah User']),
     'mode' => 'create',
     'roles' => $this->groupModel->findAll(),
     'notifikasi' => getNotification(5),
   ];
   return view('user/form', $data);
  }
```
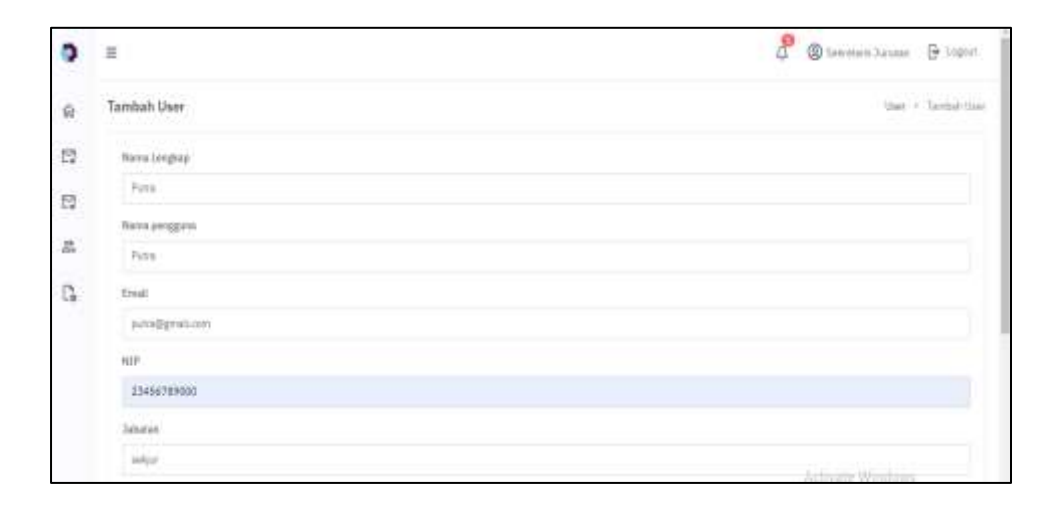

Gambar 4. 6 Fungsi tambah *user*

Fungsi tambah *user* digunakan untuk mendaftarkan *user* yang baru, pada tampilan ada beberapa *field* yang harus diisi untuk melakukan pendaftaran *user* baru. Terdapat *field* nama lengkap , nama pengguna, email, NIP, Jabatan, role, kata sandi dan ulangi kata sandi. Serta *button* simpan dan batal.

4.1.7 Fungsi surat dibuat

```
public function index()
 {
       $mail_data = $this->mailModel->where('created_by', 
user()->id)->asObject()->findAll();
   foreach ($mail_data as $key => $value) {
     // d($value);
     $sql = "WITH RECURSIVE mail_paths AS
      ( SELECT id, forward_from, status, file, created_by, 1
lvl FROM surat.surat s WHERE id = ?
         UNION ALL
           SELECT s.id, s.forward_from , s.status , s.file, 
s.created_by, lvl+1 FROM surat.surat s
             INNER JOIN mail_paths mp ON s.forward_from =
```

```
mp.id )
        SELECT id, forward from , status , file, created by,
lvl FROM mail_paths;";
      $db = \widehat{D}atabase::connect();
           $mail_result = $db->query($sql, [$value->id])-
>getLastRow();
        $mail_data[$key]->final_file = $mail_result->file ?? 
'';
                 $created_by_role = ($this->userModel-
>find($mail_result->created_by))->getRoles();
      $mail data[ $key]->created by = (object) [
        'id' => $value->created_by,
        'role' => reset($created_by_role),
      ];
      // d($mail_result);
    }
    helper('notification helper');
    \deltadata = \Gamma'title_meta' => view('partials/title-meta', ['title' => 
'Surat']),
       'page title' => view('partials/page-title', ['title' =>
'Surat', 'li_1' => 'Surat']),
      'data' => $mail_data,
      'notifikasi' => getNotification(5),
    ];
    return view('mail/index', $data);
   }
```

| $-36.5$                                                                    |                                |                                   |                                               | ChaptaPognectius - Disput<br>д. |                                       |  |  |  |  |
|----------------------------------------------------------------------------|--------------------------------|-----------------------------------|-----------------------------------------------|---------------------------------|---------------------------------------|--|--|--|--|
| Surat                                                                      |                                |                                   |                                               |                                 | Savi                                  |  |  |  |  |
| Call and Political Control and<br>Shriet, 11 W - lentrals<br>a Herries and |                                |                                   |                                               |                                 | <b>Coll Sert</b><br>Starry.<br>5.5112 |  |  |  |  |
| We.                                                                        | T  No. 24491                   | Perfine                           | 11 Tel. Ofisial                               | 11 States                       | 11 Hack<br>٠                          |  |  |  |  |
| x                                                                          | ed/mid088                      | Pakisings Harver Dispen Hital     | 19 Jul 2023, 20:18:02                         | $\sim$                          | <b>CONTRACTOR</b>                     |  |  |  |  |
| 3.                                                                         | 03/00/2021                     | Perceive Hone Days Telcom 2       | 19 Jul 2022, 21 EACH                          | $\sim$                          | ö                                     |  |  |  |  |
| 3<br>œ                                                                     | <b>INVISIONE</b><br>1499114445 | Pensainer Haran Doasn Dollarm 113 | (793a1003,204234)<br><b>MARKED BELLEVILLE</b> | Connell                         | b.                                    |  |  |  |  |
|                                                                            |                                | Persialism Marya Down Drawin's    | 19 Jan 2023, 20 MA 27                         | $-11.14$<br>دست                 | b.                                    |  |  |  |  |

Gambar 4. 7 Fungsi surat dibuat

Fungsi surat dibuat ini gunakan untuk menampilkan surat apa saja yang telah dibuat. Dan juga dapat melihat nomor surat, perihal surat, tanggal dibuatnya surat, setatus surat, dan hasil surat balasan berupa pesan teks dan file dokumen.

#### 4.1.8 Fungsi notifikasi

```
public function index()
    {
        helper('notification_helper');
        $notifikasiModel = new NotifikasiModel();
        $data = ['title meta' => view('partials/title-meta', ['title'
=> 'Notifikasi']),
              'page_title' => view('partials/page-title', ['title'
\Rightarrow 'Notifikasi', 'li 1' => 'Notifikasi']),
             'notifikasi' => getNotification(5),
             'data' => (getNotification())['notifikasi'],
        ];
        return view('notifikasi', $data);
     }
```
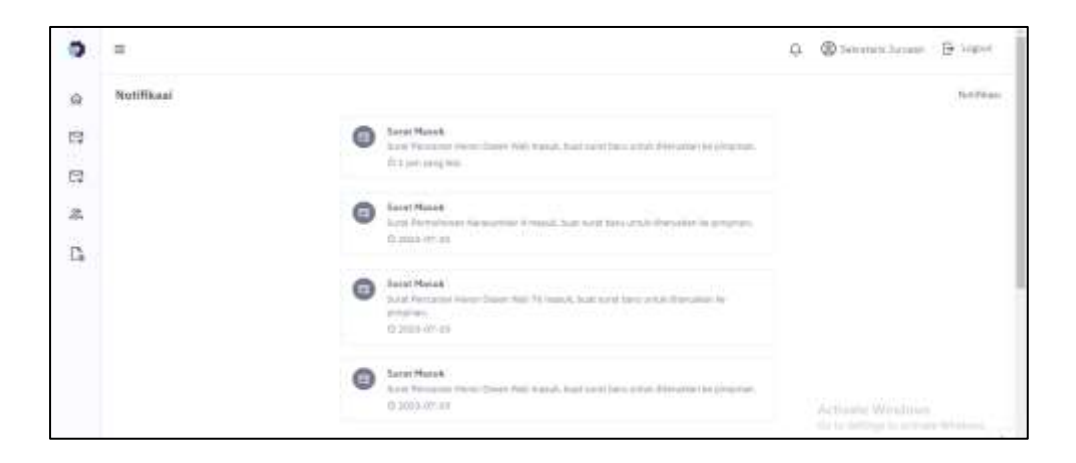

Gambar 4. 8 Fungsi notifikasi

Fungsi notifikasi digunakan untuk menampilkan atau menandakan bahwa ada pesan masuk yang harus dilihat dan diproses.

4.1.9 Fungsi Halaman Buat Format Surat

```
public function create($id)
 {
    // $filteredSurat = $this->getFilteredSurat($templateName); 
// deprecated
    $formatSuratModel = new FormatSuratModel();
    $format_surat = $formatSuratModel->asObject()->find($id);
    $session = session();
    if (!($session->get('form_data'))) $session-
>set('form_data', []);
    $session->push('form_data', [
      'file-name' => $format_surat->nama_file,
      'file-id' => $id,
    ]);
```

```
helper('notification_helper');
    $data = [
      'title meta' => view('partials/title-meta', ['title' =>
'Buat Surat']),
      'page_title' => view('partials/page-title', ['title' =>
'Buat Surat', 'li_1' => 'Surat', 'li_2' => 'Buat Surat']),
      'template_form' => view('template/form', ['form' => 
$format_surat->form]),
      'notifikasi' => getNotification(5),
    ];
    $query = $this->request->uri->getQuery();
    if (isset($query)) {
      $data['forward_from'] = $query;
    }
   return view('mail/form', $data);
  }
```
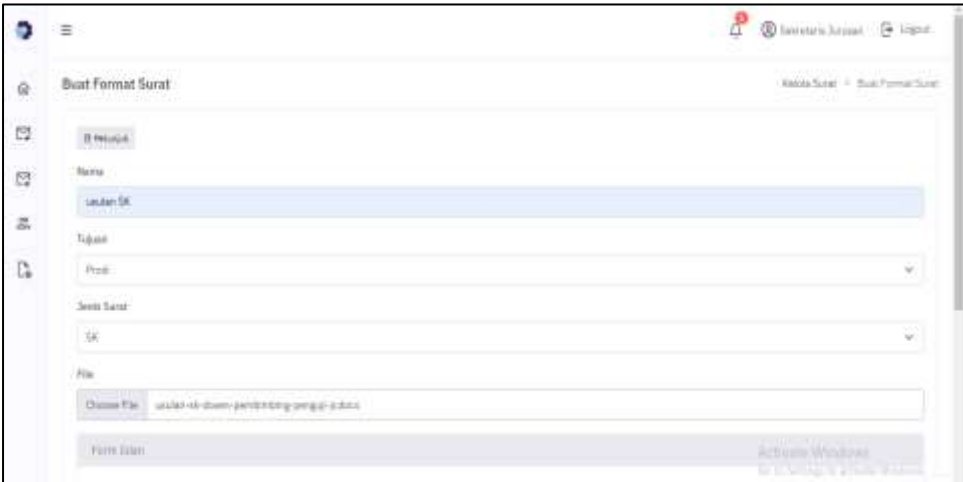

Gambar 4. 9 Fungsi Halaman Buat Format Surat

Fungsi Halaman Buat Format Surat digunakan untuk menambah format baru dengan mengisi semua *field* yang ada pada form format surat baru. Pada tampilan tersebut ada beberapa *field* yaitu nama surat, tujuan surat prodi atau jurusan, jenis surat, upload file format surat, dan tambah beberapa variabel yang dibutuhkan.

#### 4.1.10 Fungsi Halaman Kelola Surat

```
<div class="row">
         <div class="col">
           <?= view('Myth\Auth\Views\_message_block') ?>
           <div class="card">
             <div class="card-body">
               <div class="d-flex justify-content-end mb-3">
```

```
<a href="<?= base_url(); ?>/manage-
mail/create" class="btn btn-primary shadow-none waves-effect 
waves-light">
                         <i class="bx bx-plus font-size-16 align-
middle me-2"></i> Buat Format Surat
                   </a>
                 </div>
                       <table id="datatable" class="table table-
bordered dt-responsive nowrap w-100">
                   <thead>
                     <sub>tr</sub></sub>
                       <th>No.</th>
                       <th>Nama</th>
                       <th>Tujuan</th>
                       <th>Jenis Surat</th>
                       <th>Aksi</th>
                     </tr>
                   </thead>
                   <?php helper(['date_helper']) ?>
                    <tbody>
                      \langle?php $i = 1; ?<?php foreach ($data as $key => 
$mail_format) : ?>
                        <sub>tr</sub></sub>
                          <td><?= $i++ ?></td>
                               <td><?= ucwords($mail_format->nama) 
 ?></td>
                             <td><?= ucfirst($mail_format->tujuan) 
 ?></td>
                           <td><?= $mail_format->jenis_surat->nama
 ?></td>
                          <td>
                               <button type="button" id="btn-show-
file" class="btn btn-soft-info btn-sm waves-effect waves-light"
data-bs-toggle="modal" data-bs-target="#modal-show-file" data-<br>file="<?= $mail_format->nama file ?>" data-tujuan="<?=
file="<?= $mail format->nama_file ?>" data-tujuan="<?=
$mail_format->tujuan ?>"><i class="mdi mdi-eye"></i></button>
                               <a href="<?= base_url(); ?>/manage-
mail/<?= $mail format->id ?>" class="btn btn-soft-warning btn-
sm waves-effect waves-light"><i class="mdi mdi-pencil"></i></a>
                             <button type="button" id="btn-delete"
 class="btn btn-soft-danger btn-sm waves-effect waves-light"
data-id="<?= $mail_format->id ?>"><i class="mdi mdi-trash-
can"></i></button>
                          \langle/td>
                        \langle/tr>
                      <?php endforeach; ?>
                    </tbody>
                  </table>
               </div>
             </div>
           </div>
           \langle!-- end card -->
         </div>
```

|     | π                 |                              |              |                 | 4 | @ tetrms team [9 lape                                             | 18795            |
|-----|-------------------|------------------------------|--------------|-----------------|---|-------------------------------------------------------------------|------------------|
| 壺   | Kelola Surat      |                              |              |                 |   |                                                                   | <b>Reide Sam</b> |
| is. |                   |                              |              |                 |   |                                                                   | + Suctionations  |
| 厚   | then 11 w. writes |                              |              |                 |   | <b>Basicides</b>                                                  |                  |
| 盆   | w.                | 11 Novel                     | 11 have      | $\sim$ 100 Sec. |   | $-1$ Akul                                                         | m.               |
| ń.  | ÷.                | Percaise Hour Down Wall      | $m_{1,2,1}$  | Percent Distal  |   | $\begin{array}{c} \bullet \quad \circ \quad \circ \\ \end{array}$ |                  |
|     | ä                 | Perceive Hotel Elser Well    | Joseph       | Flexpelan Data  |   | $\alpha\in\mathcal{F}$ . $\mathcal{C}$                            |                  |
|     | ä                 | Perhitserin National British | <b>State</b> | Permekannstalan |   | $\mathbf{u} \cdot \mathbf{v} = \mathbf{0}$                        |                  |

Gambar 4. 10 Fungsi Halaman Kelola Surat

Fungsi halaman kelola surat digunakan untuk menampilkan daftar surat yang telah dibuat. Pada halaman ini terdapat *button* buat format baru, nama surat, tujuan surat, jenis surat dan icon lihat surat, edit surat, dan menghapus surat.

#### 4.1.11 Fungsi Halaman Profile

```
public function profile()
  {
    helper('notification_helper');
    $data = ['title_meta' => view('partials/title-meta', ['title' => 
'Profil']),
         'page_title' => view('partials/page-title', ['title' => 
\text{Proofi1}', \text{ 'li\_1'} \Rightarrow \text{ 'Profit!'}),'roles' => $this->groupModel->findAll(),
      'user' => $this->userModel->get(user()->id),
      'notifikasi' => getNotification(5),
    ];
    return view('user/profile', $data);
   }
```
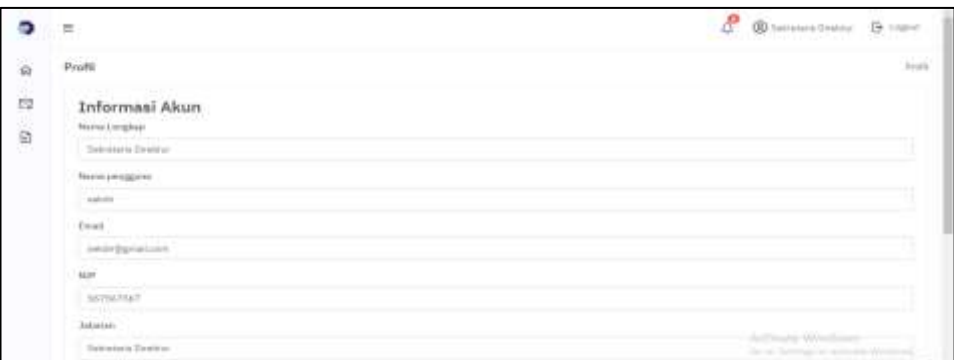

Gambar 4. 11 Fungsi Halaman Profile

Fungsi halaman profil digunakan untuk melihat dengan detail akun pengguna. Pada tampilan ini menampilkan informasi akun seperti nama lengkap, nama pengguna, email, NIP, Jabatan, role, *button* ganti *password*  dan simpan.

#### 4.1.12 Fungsi halaman surat diterima

```
public function suratDiterima()
  {
    $subquery = $this->groupUsers->builder('auth_groups_users')-
>select('user_id')->where('group_id', 2); // 2 adalah id role 
sekjur
      $table data = $this->mailModel->where('created by =',
$subquery)->where("(status='accepted-pimpinan' OR status='on-
upload-process')");
   $table data = $table data->asObject()->findAll();
   foreach ($table data as $key => $mail) {
        $mail->tujuan = $this->userModel->find($mail->tujuan)-
>jabatan;
    }
   helper('notification helper');
   $data = ['title_meta' => view('partials/title-meta', ['title' => 
'Surat Diterima']),
        'page_title' => view('partials/page-title', ['title' => 
'Surat Diterima', 'li_1' => 'Surat Diterima']),
     'data' => $table_data,'notifikasi' => getNotification(5),
   ];
   return view('inbox/acceptedMail', $data);
  }
```
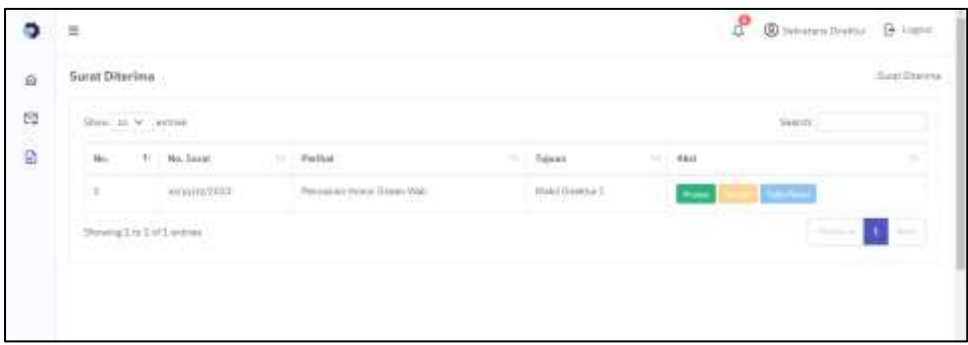

Gambar 4. 12 Fungsi halaman surat diterima

Fungsi halaman surat diterima digunakan untuk menampilkan surat yang telah diterima oleh pimpinan. Tampilan ini juga menampilkan no surat, perihal surat, tujuan surat, serta *button* proses digunakan untuk menandakan surat sedang proses, *button* upload digunakan untuk upload surat balasan dari pimpinan, dan *button* tulis pesan yang digunakan untuk membalas surat dengan pesan.

4.1.13 Halaman verifikasi surat

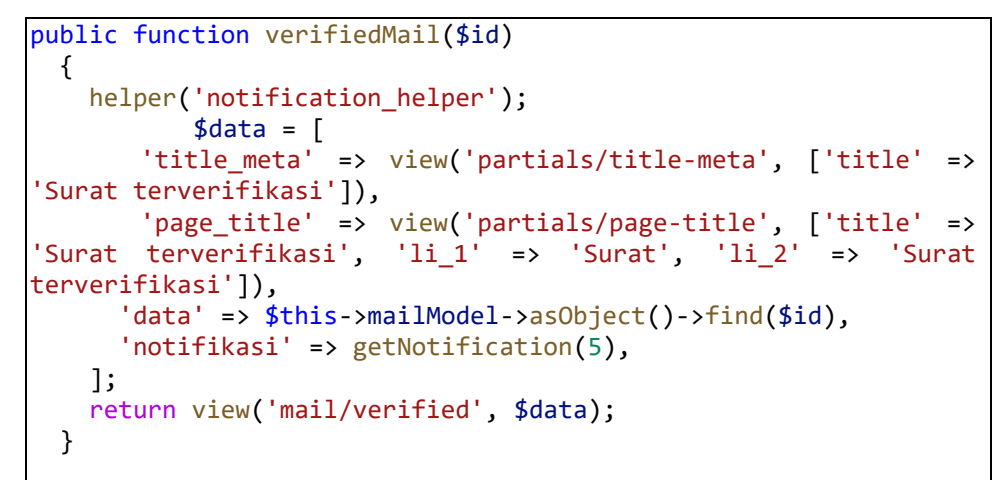

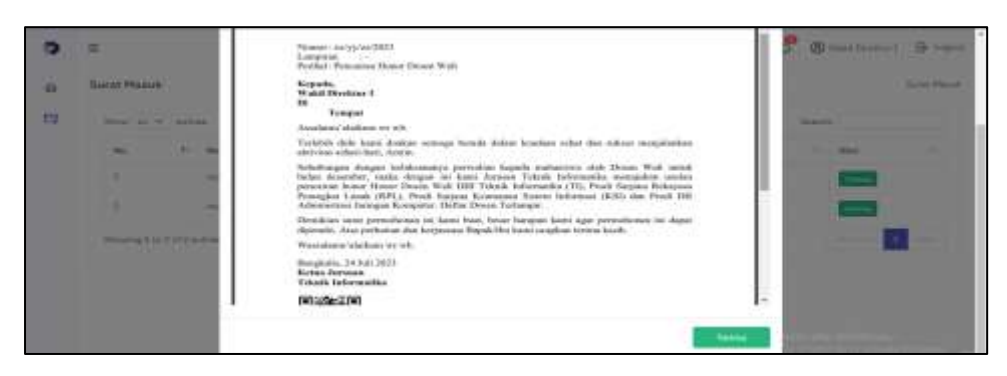

Gambar 4. 13 Halaman verifikasi surat

Halaman verifikasi surat digunakan untuk melihat surat dan memverifikasi surat yang diterima.

```
4.1.14 Fungsi Halaman Surat Masuk
```

```
public function index()
 {
    $data_table = $this->mailModel;
    if (in groups('Sekretaris Jurusan')) {
      $data_table->where('status', 'accepted-kajur');
    } else if (in_groups('Ketua Jurusan')) {
      $where = "(status ='on-verification-kajur' and 
forward_from!=0) or (status ='on-verification-kajur' and 
tujuan=\boxed{4}')"; // tujuan ke id kajur (4)
      $data table->where($where);
    } else if (in_groups(['Sekretaris Direktur'])) {
      $subquery = $this->groupUsers-
>builder('auth_groups_users')->select('user_id')-
>where('group_id', 2); // 2 itu id roles sekjur
      $data_table->where('status', 'verified-kajur')-
>where(['created by' => $subquery]);
    } else if (in_groups(['Pimpinan'])) {
      $subquery = $this->groupUsers-
>builder('auth_groups_users')->select('user_id')-
>where('group_id', 2); // 2 itu id roles sekjur
     $data_table->where(['status' => 'forward-to-pimpinan', 
'created_by' => $subquery, 'tujuan' => user_id()]);
    }
    $data table = $data table->asObject()->findAll();
    foreach ($data_table as $key => $value) {
      $data_table[$key]->tujuan = $this->userModel->get($value-
>tujuan);
    }
    helper('notification helper');
    $data = \lceil'title_meta' => view('partials/title-meta', ['title' => 
'Surat Masuk']),
      'page_title' => view('partials/page-title', ['title' => 
'Surat Masuk', 'li_1' => 'Surat Masuk']),
      'data' => $data_table,
      'notifikasi' => getNotification(5),
    ];
    if (in groups('Sekretaris Direktur')) {
      $data['forward_to'] = $this->userModel-
>getWithGroupName('Pimpinan', 'object');
   }
    return view('inbox/index', $data);
 }
```
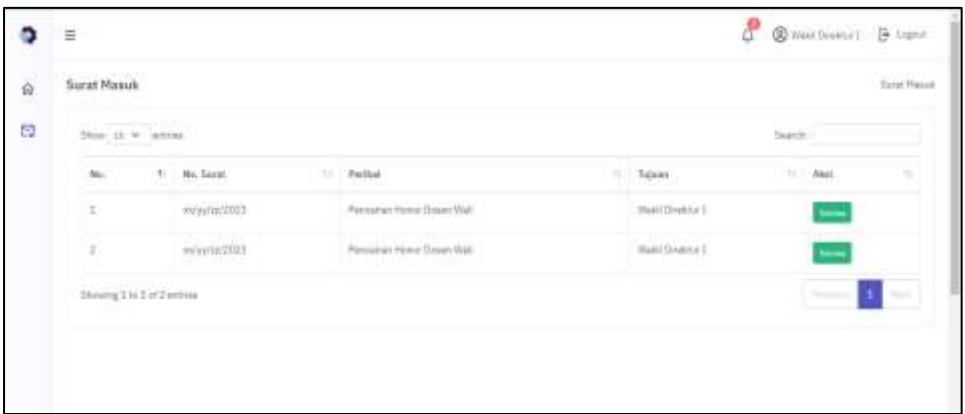

Gambar 4. 14 Fungsi Halaman Surat Masuk

Fungsi halaman surat masuk digunakan untuk menampilkan surat masuk yang harus diterima oleh pimpinan. Pada tampilan tersebut terdapat nomor surat, perihal, tujuan, dan *button* terima untuk melihat surat dan menerima atau menolak surat.

#### 4.1.15 Fungsi Halaman Preview Surat

```
public function postPreview()
 {
   helper(['date_helper', 'qrcode_helper', 'mail_helper']);
   $session = session();
   $forms = $this->request->getVar();
   $templateName = $this->request->getVar('file-name');
   $perihal = $this->request->getVar('perihal');
       $date = format_date($this->request->getVar('tanggal'), 
'plain-date');
    $fileId = $this->request->getVar('file-id');
    $formatSuratModel = new FormatSuratModel();
    $format_surat = $formatSuratModel->where(['id' => $fileId])-
>asObject()->first();
     $templatePath = FCPATH . "docs\\format\\{$format_surat-
>tujuan}\\" . $templateName;
          $filename = "{$perihal}_{$date}_{$this->request-
>getVar("nama-kaprodi")}";
   $pdfName = $filename . ".pdf";
         if (file exists(FCPATH . "docs\\result\\"
(in_groups(['Kaprodi']) ? 'prodi\\' : 'jurusan\\') . $pdfName)) 
{
     $session->push('form_data', $forms);
            return $this->preview(['pdfName' => $pdfName, 
'templateName' => $templateName, 'forms' => $forms, 'fileId' => 
$fileId]);
    }
    $forms['tujuan'] = (in_groups(['Kaprodi']) ? 'Ketua Jurusan
Teknik Informatika' : $this->userModel->get($forms['tujuan'])-
>jabatan);
          $forms['tanggal'] = format_date($this->request-
```

```
>getVar('tanggal'), 'date');
       $templateHeaderPath = FCPATH . "\\docs\\result\\" . 
(in_groups(['Kaprodi']) ? 'prodi\\' : 'jurusan\\') . $filename . 
'.docx';
    if (!file_exists($templateHeaderPath)) {<br>$templateWithHeader = addHeade
                                      addHeaderDocx($templatePath,
$filename);
      generateFile(
        $templateWithHeader->filepath,
        $forms,
        $templateWithHeader->filename
      );
    } else {
      generateFile($templateHeaderPath, $forms, $filename);
    }
    $forms['tujuan'] = $this->request->getVar('tujuan');
                                       format date($this->request-
>getVar('tanggal'), 'plain-date');
    $session->push('form_data', $forms);
    return $this->preview(['pdfName' => $pdfName, 'templateName'
=> $templateName, 'forms' => $forms, 'fileId' => $fileId]);
   }
```
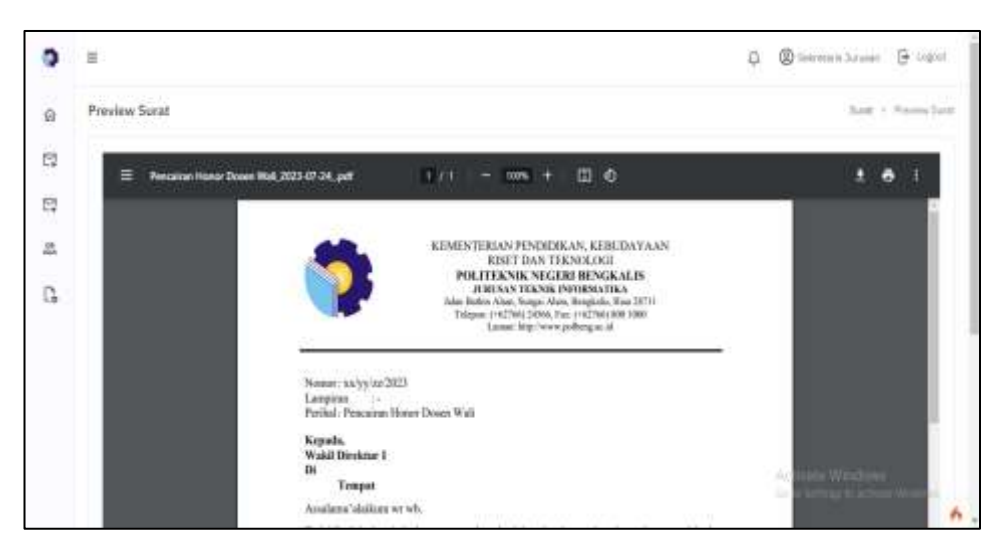

Gambar 4. 15 Fungsi Halaman Preview Surat

Fungsi halaman preview surat digunakan untuk menampilkan halaman hasil surat yang telah dibuat dan juga terdapat *button* kirim untuk mengirim surat ke jurusan.

#### **4.2 Pembahasan**

Pada tahap ini dilakukan pengujian untuk memastikan aplikasi yang dihasilkan sesuai dengan kebutuhan dan menemukan kesalahan atau kekurangan pada aplikasi yang akan diuji.

## 4.2.1 Deskripsi pengujian

Pengujian aplikasi untuk bagian dilakukan dengan menggunakan perangkat (laptop) dengan tujuan untuk menguji fungsi-fungsi yang ada pada aplikasi. Pengujian ini dilakukan dengan menggunakan teknik pengujian *Black-box testing* dimana yang diuji yaitu fungsi-fungsi yang terlihat pada aplikasi, karena *black box* hanya berfokus terhadap fungsionalitas dan output sesuai dengan apa yang diinput.

## 4.2.2 Prosedur pengujian

Pengujian dilakukan dengan pengujian *black box testing* kepada pengguna aplikasi dengan beberapa prosedur, sebagai berikut:

- a. Menyiapkan perangkat google chrome
- b. Membuat *test case* untuk proses pengujian
- c. Melakukan pengujian dari setiap proses input berdasarkan *test case test case* yang telah dibuat
- d. Mengganti setiap output yang dihasilkan dari inputan dan merekap hasil pengujian
- 4.2.3 Data hasil pengujian

Pengujian ini dilakukan pada setiap tampilan yang ada sistem. Adapun data yang dihasilkan pada setiap pengujian yaitu sebagai berikut:

- 1. Pengujian fungsionalitas menggunakan *Black box testing*
	- a. Fungsi login

Tabel 4. 1 Pengujian Fungsi Login

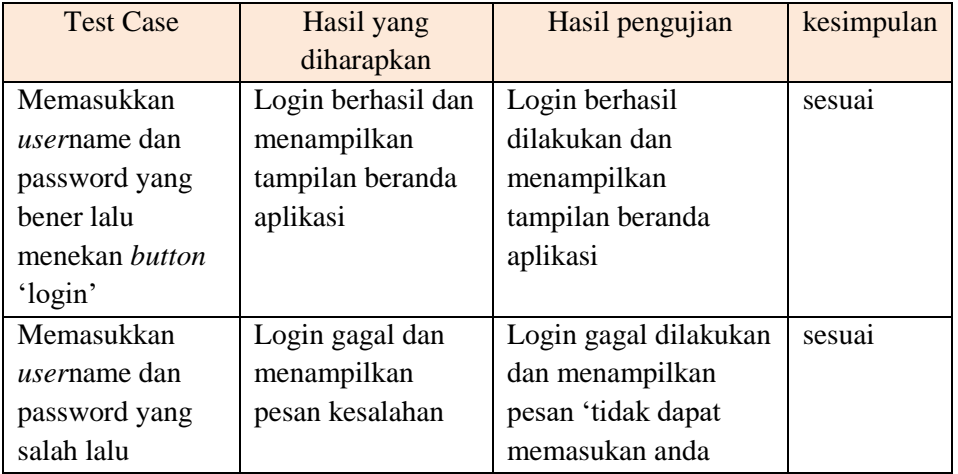

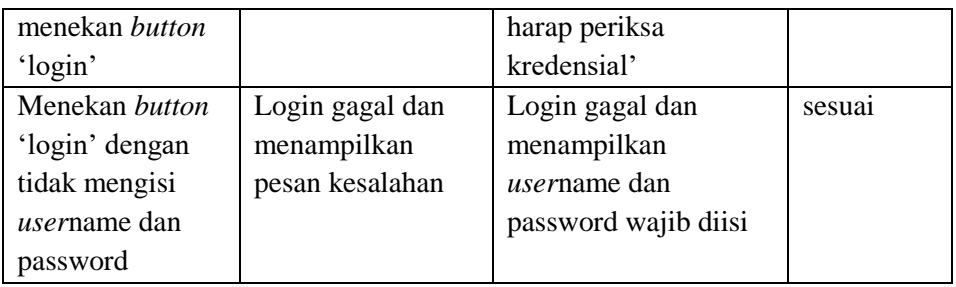

b. Fungsi menambah *user*

Tabel 4. 2 pengujian fungsi menambah *user*

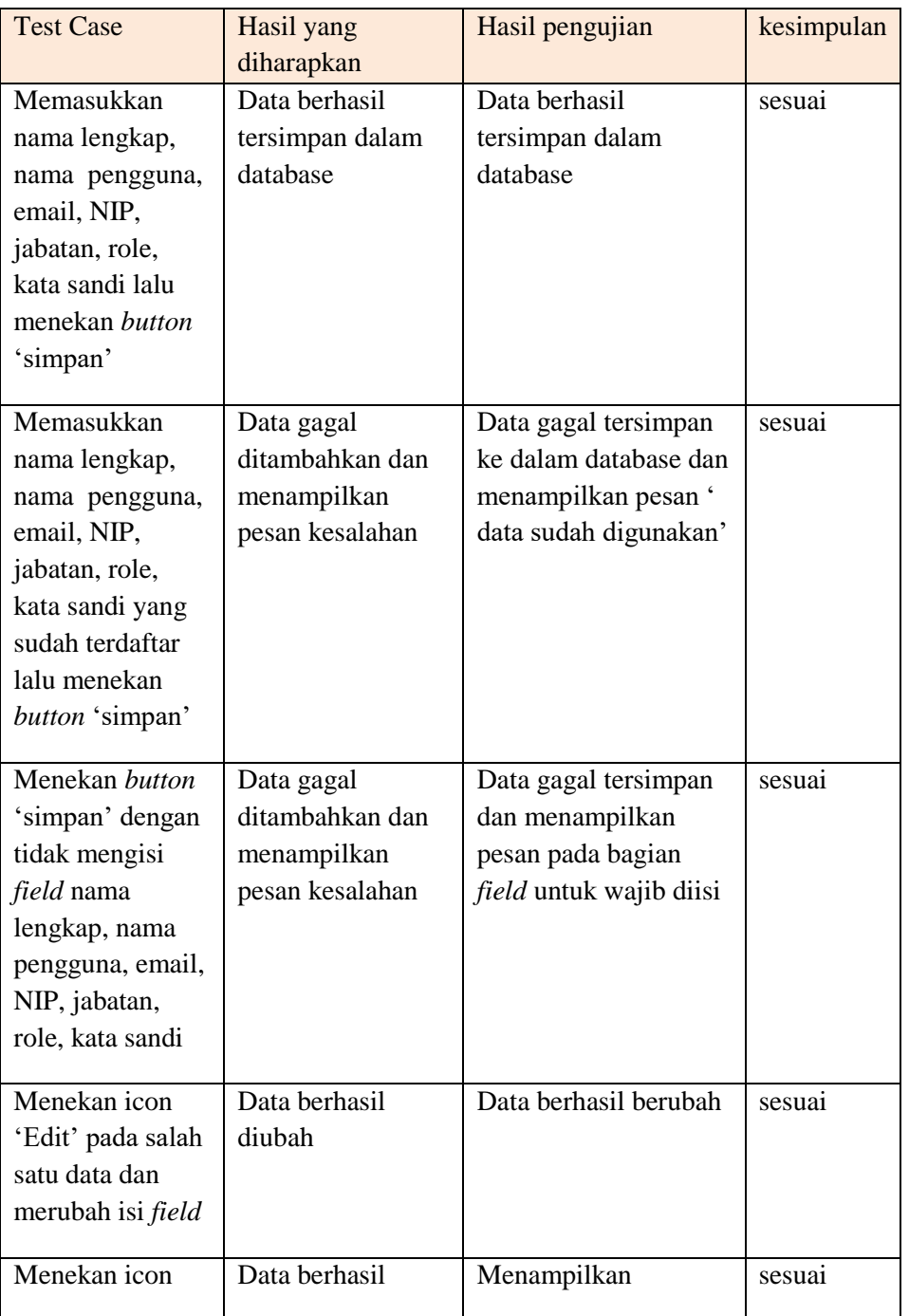

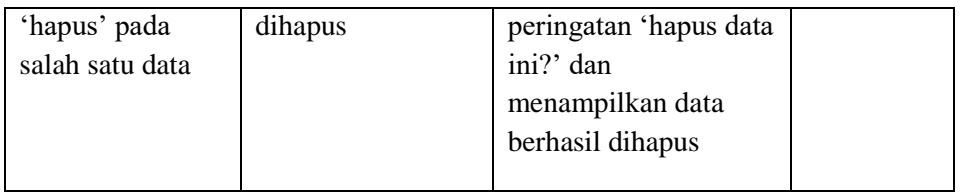

# c. Fungsi Surat dibuat

Tabel 4. 3 pengujian fungsi surat dibuat

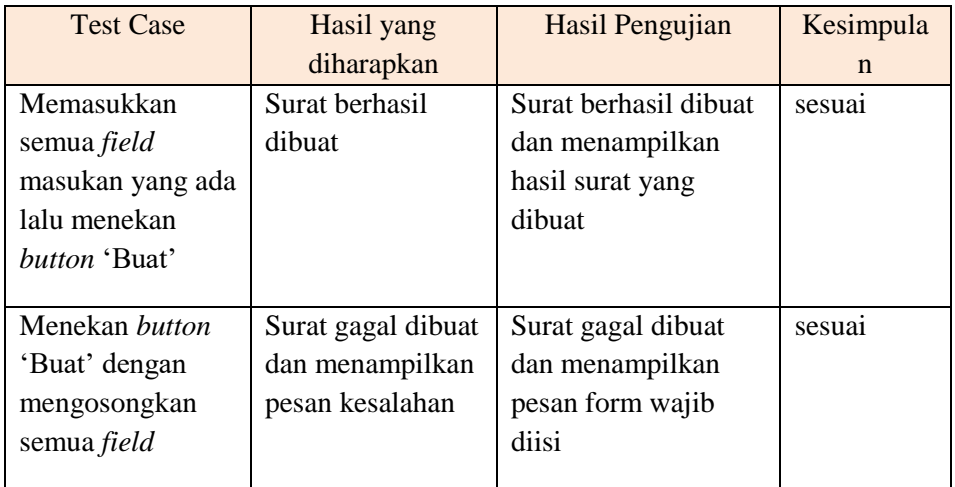

# d. Fungsi format surat

Tabel 4. 4 pengujian fungsi format surat

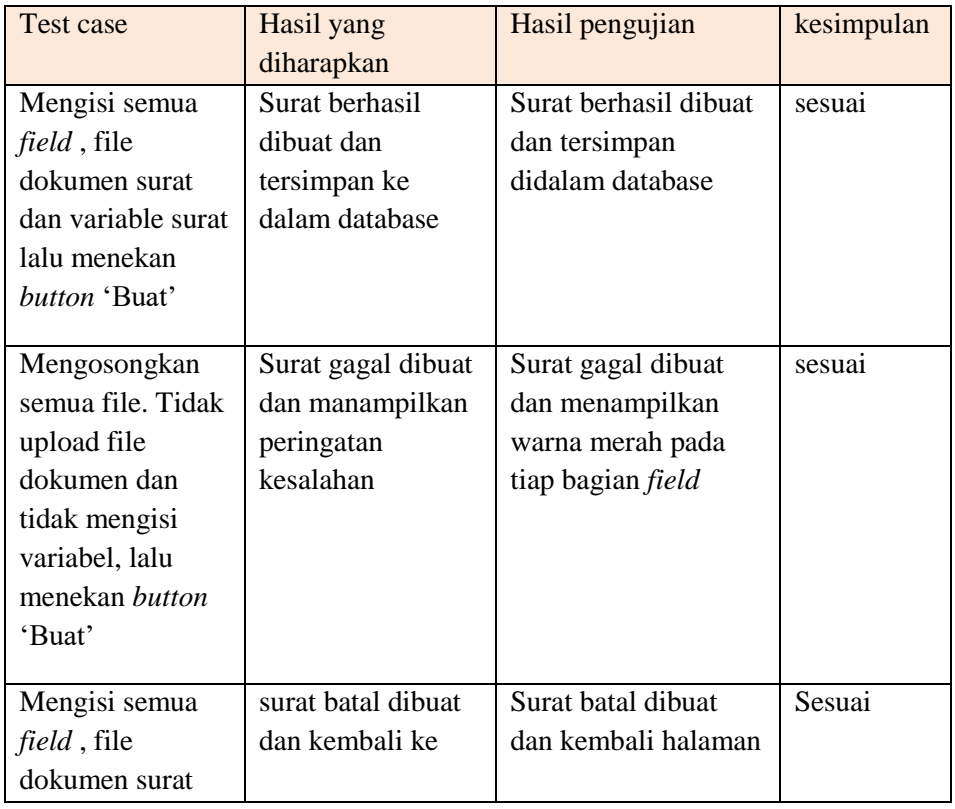

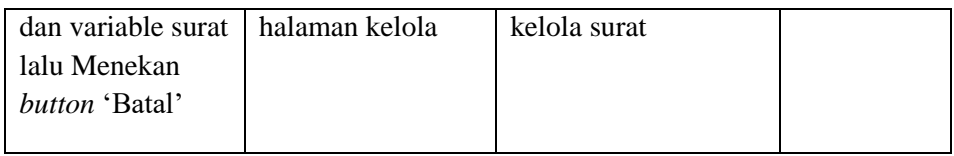

## e. Fungsi status surat

Tabel 4. 5 pengujian fungsi status surat

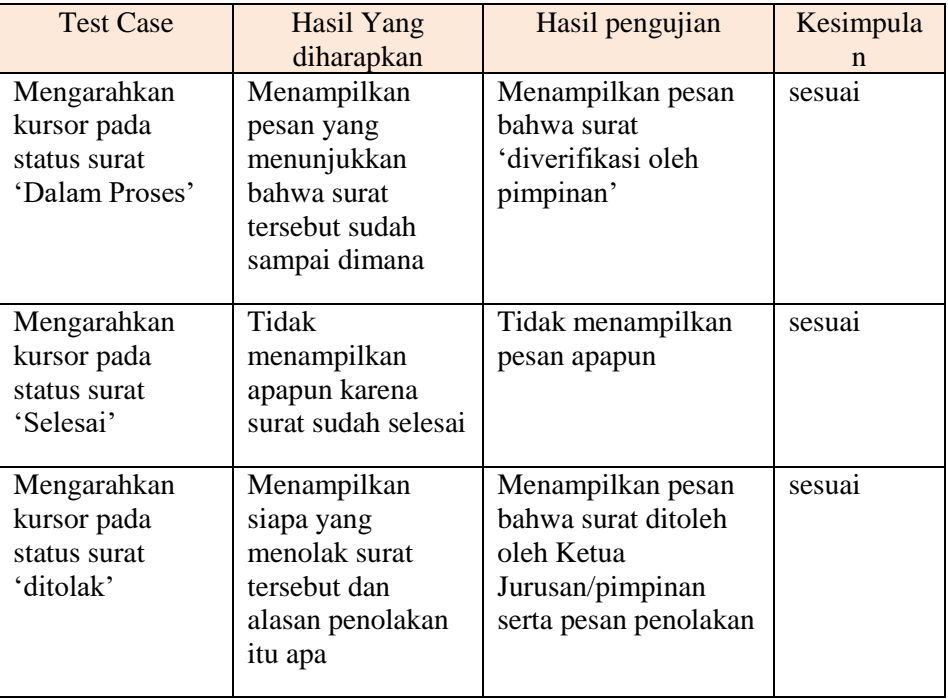

## f. Fungsi logout

Tabel 4. 6 pengujian fungsi logout

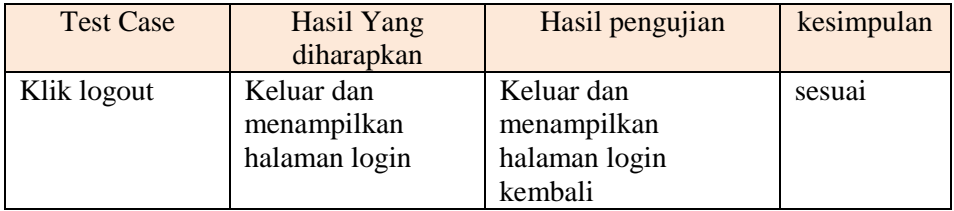

# g. Fungsi notifikasi

Tabel 4. 7 pengujian fungsi notifikasi

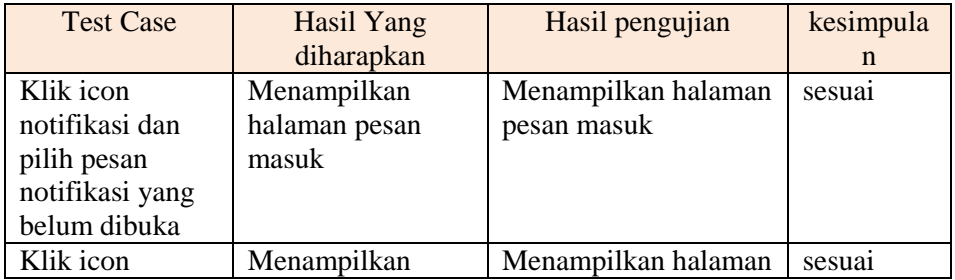
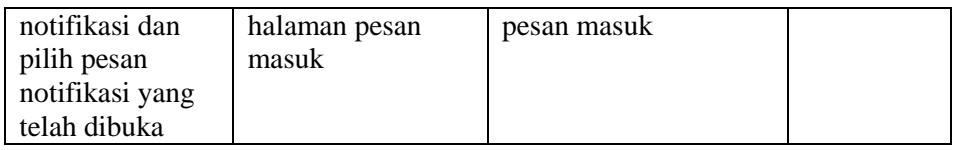

2. Pengujian yang dilakukan oleh *user*

Tabel 4. 8 pengujian oleh *User* Sekretaris Direktur

| Pengguna Aplikasi : Sekretaris Direktur |                                                                                                    |                                                                        |  |
|-----------------------------------------|----------------------------------------------------------------------------------------------------|------------------------------------------------------------------------|--|
| N <sub>o</sub>                          | Pertanyaan                                                                                                    | Jawaban                                                                |  |
| $\mathbf{1}$                            | Apakah sebelumnya Bapak/Ibu sudah<br>pernah menggunakan aplikasi surat<br>menyurat?                                   | Sudah pernah                                                           |  |
| 2                                       | Apakah Bapak/Ibu tertarik<br>menggunaakan aplikasi ini?                                                               | Tertarik, dan bersedia untuk<br>menggunakan                            |  |
| 3                                       | Dari tampilan sistem yang telah<br>dibangun, bagaimana pendapat<br>Bapak/Ibu apakah sudah sesuai<br>dengan kebutuhan? | Sudah                                                                  |  |
| 4                                       | Setelah mencoba aplikasi ini apakah<br>sistem telah memenuhi spesifikasi<br>kebutuhan yang dibutuhkan.                | sudah                                                                  |  |
| 5                                       | Apa saran Bapak/Ibu mengenai sistem<br>yang telah dibuat.                                                             | Untuk menambahkan bagian<br>dan<br>akademik, keuangan<br>kemahasiswaan |  |

Tabel 4. 9 pengujian oleh *User* pimpinan

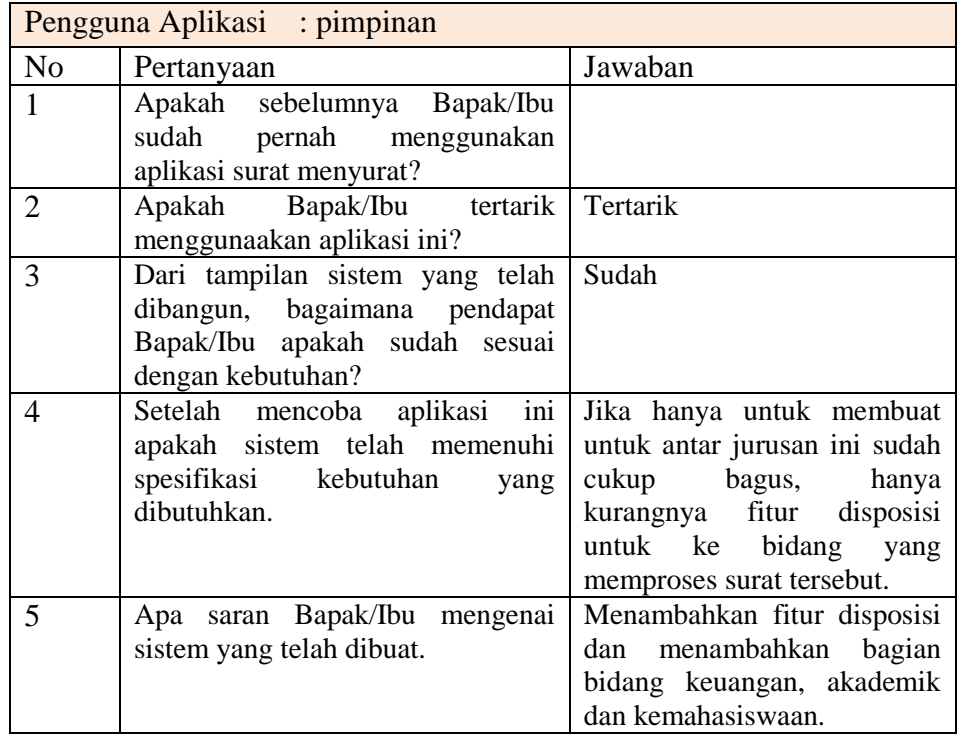

| Pengguna Aplikasi : Ketua Program Studi |                                                                                                    |                                                |  |
|-----------------------------------------|----------------------------------------------------------------------------------------------------|------------------------------------------------|--|
| No                                      | Pertanyaan                                                                                                    | Jawaban                                        |  |
| $\mathbf{1}$                            | Apakah sebelumnya Bapak/Ibu<br>pernah menggunakan<br>sudah<br>aplikasi surat menyurat?                                | belum                                          |  |
| $\overline{2}$                          | Apakah Bapak/Ibu tertarik<br>menggunaakan aplikasi ini?                                                               | Tertarik, dan bersedia untuk<br>menggunakan    |  |
| 3                                       | Dari tampilan sistem yang telah<br>dibangun, bagaimana pendapat<br>Bapak/Ibu apakah sudah sesuai<br>dengan kebutuhan? | sudah                                          |  |
| 4                                       | Setelah mencoba aplikasi ini<br>apakah sistem telah memenuhi<br>spesifikasi kebutuhan<br>yang<br>dibutuhkan.          | sudah                                          |  |
| 5                                       | Apa saran Bapak/Ibu mengenai<br>sistem yang telah dibuat.                                                             | Untuk<br>bagian<br>penomoran<br>surat otomatis |  |

Tabel 4. 10 Pengujian Oleh *User* Ketua Program Studi

Tabel 4. 11 Pengujian Oleh *User* Sekretaris Jurusan

| Pengguna Aplikasi : Sekretaris Jurusan |                                                   |                              |  |
|----------------------------------------|---------------------------------------------------|------------------------------|--|
| N <sub>o</sub>                         | Pertanyaan                                        | Jawaban                      |  |
| $\mathbf{1}$                           | Apakah sebelumnya Bapak/Ibu                       | sudah                        |  |
|                                        | sudah pernah menggunakan                          |                              |  |
|                                        | aplikasi surat menyurat?                          |                              |  |
| $\overline{2}$                         | Apakah Bapak/Ibu tertarik                         | Tertarik, dan bersedia untuk |  |
|                                        | menggunaakan aplikasi ini?                        | menggunakan                  |  |
| 3                                      | Dari tampilan sistem yang telah                   | Sudah                        |  |
|                                        | dibangun, bagaimana pendapat                      |                              |  |
|                                        | Bapak/Ibu apakah sudah sesuai                     |                              |  |
|                                        | dengan kebutuhan?                                 |                              |  |
| 4                                      | Setelah mencoba aplikasi ini                      | sudah                        |  |
|                                        | apakah sistem telah memenuhi                      |                              |  |
|                                        | spesifikasi kebutuhan<br>yang                     |                              |  |
|                                        | dibutuhkan.                                       |                              |  |
| 5                                      | Apa saran Bapak/Ibu mengenai   Penomoran otomatis |                              |  |
|                                        | sistem yang telah dibuat.                         |                              |  |

Tabel 4. 12 Pengujian Oleh *User* Ketua Jurusan

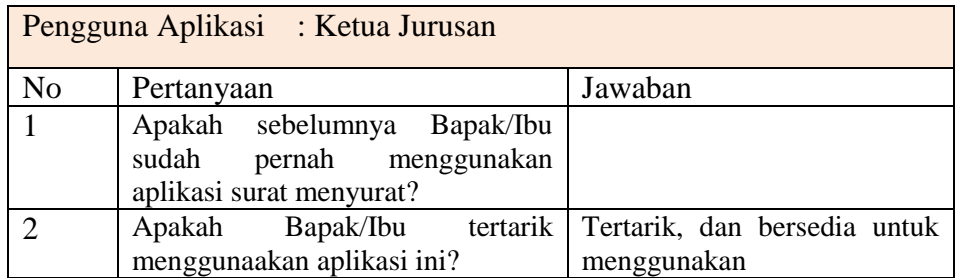

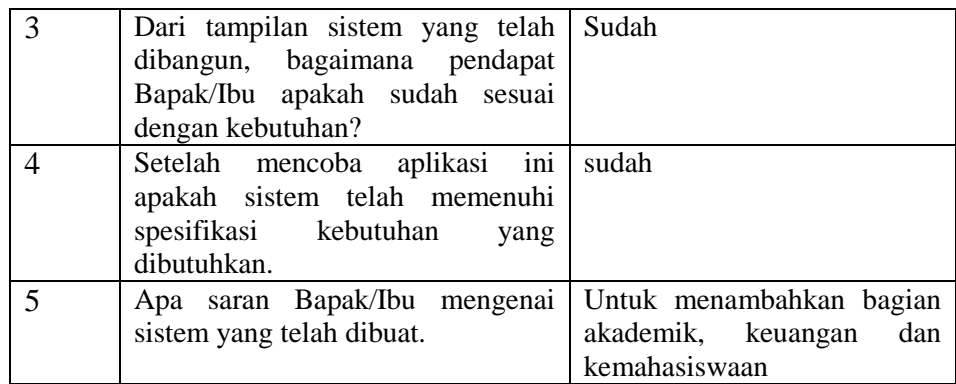

## **BAB V KESIMPULAN**

## **5.1 Kesimpulan**

Berdasarkan hasil dari penelitian ini, maka dapat disimpulkan bahwa aplikasi surat-menyurat dirancang dengan menggunakan metode *Rapid Application Development* menjadi lebih terstruktur dengan dimulai dengan pemodelan bisnis, pemodelan data, pemodelan proses, pembuatan aplikasi dan pengujian pergantian. Pada penerapan metode ini peneliti lebih fokus kepada pembuatan sistem yang dibangun.

## **5.2 Saran**

Aplikasi surat-menyurat ini masih terdapat banyak kekurangan dan masih perlu dilakukan pengembangan dan penyempurnaan tingkat lanjut agar menghasilkan sistem yang lebih baik dan sempurna. Adapun beberapa saran untuk penelitian selanjutnya yaitu, salah satunya untuk menambahkan fitur disposisi pada pimpinan dan penambahan yang diberikan pada tahap pengujian user/aktor.

## **DAFTAR PUSTAKA**

- Aswati, S., Ramadhan, M. S., Firmansyah, A. U., dan Anwar, K. (2017). Studi Analisis Model Rapid Application Development Dalam Pengembangan Sistem Informasi. *Jurnal Matrik*, *16*(2), 20. https://doi.org/10.30812/matrik.v16i2.10
- Asyari, M. R., Ramadhani, S., dan Baru, S. (2021). Sistem Informasi Arsip Surat Menyurat. *Jurnal Teknologi dan Informasi Bisnis*, *3*(1), 175–184.
- Firgia, L., dan Nurcahyo, A. C. (2021). Analisis Dan Implementasi Metode Rad Pada Sistem Surat Masuk Dan Surat Keluar Berbasis Website Studi Kasus: Institut Shanti …. *Informasi Interaktif*, *6*(1). http://ejournal.janabadra.ac.id/index.php/informasiinteraktif/article/view/1320
- Kosasi, S., dan Eka Yuliani, I. D. A. (2015). Penerapan Rapid Application Development Pada Sistem Penjualan Sepeda Online. *Simetris : Jurnal Teknik Mesin, Elektro dan Ilmu Komputer*, *6*(1), 27. https://doi.org/10.24176/simet.v6i1.234
- Olpah, S., Oktaviyani, D., Timang Kampus, J. H., Nyaho, T., dan Raya, P. (2021). Rancang Bangun Website Sistem Informasi PAUD Syuhada. *Journal of Information Technology and Computer Science*, *1*(2), 165–171. https://ejournal.upr.ac.id/index.php/jcoms/article/view/5340
- Pratiwi, N. M. A. P., Made, S., dan Suyadnya, I. M. A. (2015). *Rekayasa sistem informasi manajemen administrasi kampus jurusan teknik elektro fakultas teknik universitas udayana*. *2*(2), 147–153.
- R, R. K., Sari, R. F., dan Azizah, N. (2020). Sistem Validasi Keaslian Dokumen Digital Berbasis QR-Code. *Jurnal Teknologi Informasi*, *4*(2), 321–327. https://doi.org/10.36294/jurti.v4i2.1722
- Ramadhanu, P. B., dan Priandika, A. T. (2021). Rancang Bangun Web Service Api Aplikasi Sentralisasi Produk Umkm Pada Uptd Plut Kumkm Provinsi

Lampung. *Jurnal Teknologi dan Sistem Informasi (JTSI)*, *2*(1), 59–64. http://jim.teknokrat.ac.id/index.php/JTSI

- Safiti, M., dan Fajriah, R. (2020). Perancangan Sistem Informasi Kepegawaian Menggunakan Metode Rapid Application Development Pada Pt. Bank Syariah …. *Jurnal Satya Informatika*, *5*(2), 32–41. http://teknik.usni.ac.id/jurnal/MUTIARA SAFITI.pdf
- Saputera, S. A., Lala, A., Khairullah, K., dan Junia, W. (2021). Perancangan Aplikasi Pelayanan Surat Untuk Meningkatkan Kinerja Kantor Desa. *Journal of Technopreneurship and Information System (JTIS)*, *3*(3), 26–31. https://doi.org/10.36085/jtis.v3i3.1398
- Savira, N. (2020). *digilib . uns . ac . id SISTEM INFORMASI PEMESANAN SURAT ( PERMINTAAN PEMBUATAN SURAT ) D3* TEKNIK INFORMATIKA *UNS*. *3*(3), 1–14.
- Thariq, A. K., Rokhmawati, R. I., dan Brata, A. H. (2019). Pengembangan Sistem Arsip berbasis Desktop menggunakan Metode Rapid Application Development ( Studi Kasus : SMK Muhammadiyah 1 Malang ). *Jurnal Pengembangan Teknologi Informasi dan Ilmu Komputer*, *3*(8), 8248–8253.
- Tohirin Al Mudzakir, Adi Rizky Pratma, dan Ayu Ratna Juwita. (2022). System Informasi Traking Surat Menyurat. *Buana Ilmu*, *6*(2), 202–216. https://doi.org/10.36805/bi.v6i2.2508